# eurolite® **COLOR CHIEF DMX Controller**

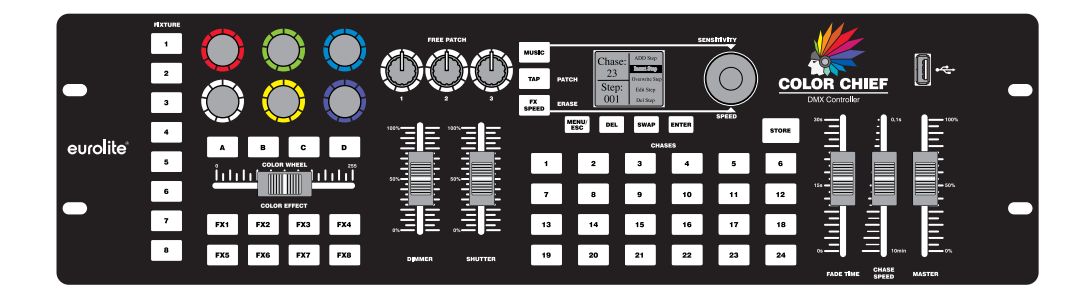

**Bedienungsanleitung User Manual** 

# eurolite®

# **LED DMX Color Chief**

DMX-Lichtpult mit innovativer Steuerung für LED-Scheinwerfer<br>DMX lighting desk with innovative control concept for LED spotlights

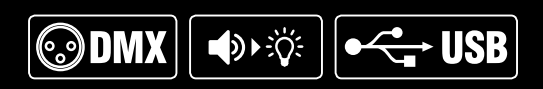

No. 70064575

www.eurolite.de

# Bedienungsanleitung

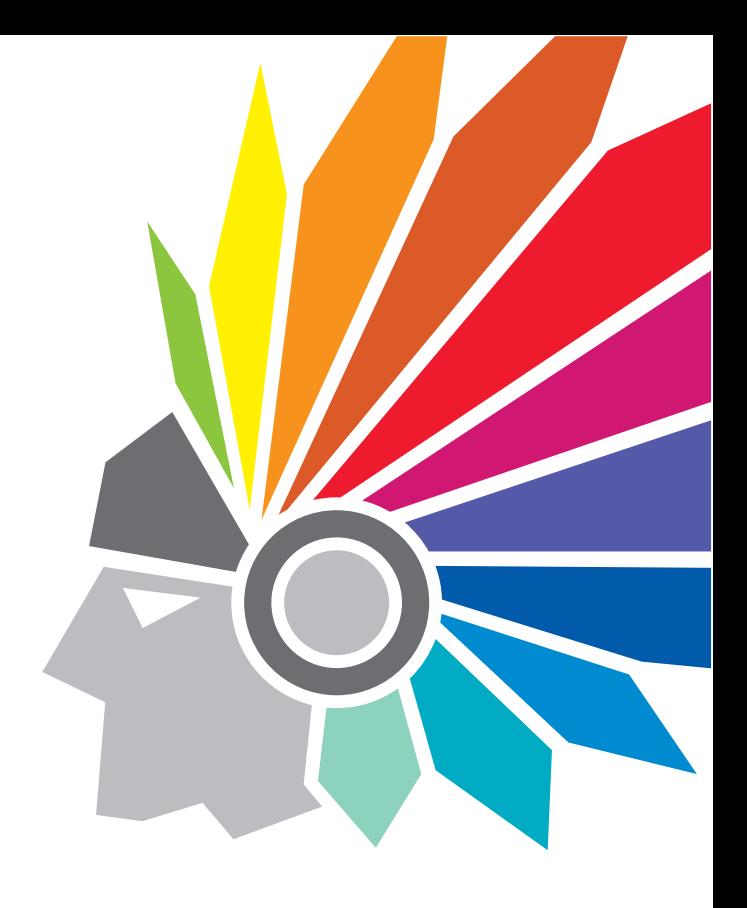

# **COLOR CHIEF** eurolite<sup>®</sup> DMX Controller

# **PRODUKTÜBERSICHT**

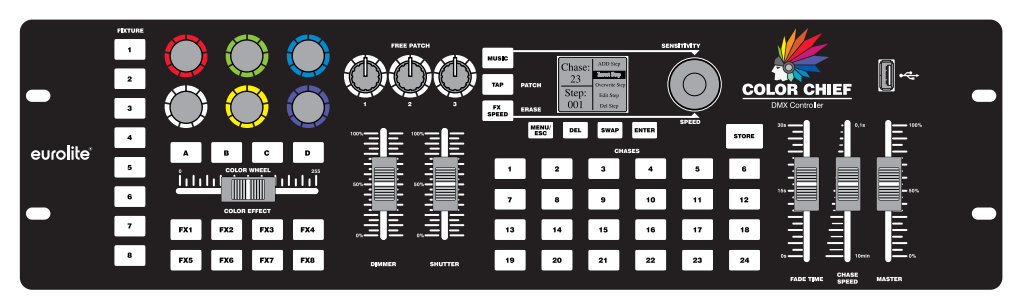

#### **Innovative Steuerung für farbige Scheinwerfer**

Der Color Chief bietet Ihnen ein innovatives Bedienkonzept, das einfachste Handhabung und tolle Ergebnisse miteinander vereint. Der DMX-Controller wurde speziell für farbige Scheinwerfer aber auch einfache Effekte entwickelt. Das Besondere dabei ist, dass Sie nicht nur einzelne Scheinwerfer perfekt ansteuern können, sondern auch Ihr KLS-System oder Ihre Scheinwerferbar mit 4 Segmenten. Insgesamt können 8 Scheinwerfer mit jeweils bis zu 4 Segmenten gesteuert werden.

#### **Die Macht der Farben**

Wie der Name schon vermuten lässt, liegen seine absoluten Stärken in den Farben. Diese können aus bis zu 6 Einzelfarben bestehen. Es ist also egal, ob Sie einen einfachen RGB-Scheinwerfer oder ein komplexes System mit Rot, Grün, Blau, Amber, Weiß und UV haben. Auch Scheinwerfer mit einzelnen Farben, wie zum Beispiel Weißlicht-Scheinwerfer, können eingebunden werden. Beim Color Chief haben Sie immer die volle Kontrolle und dies besonders einfach und übersichtlich.

#### **Intelligente Farbeffekte**

Sie haben einen Effekt mit nur einem Kanal für verschiedenste Farben? Auch dies ist für den Color Chief dank der Farbradfunktion überhaupt kein Problem. Und um Ihnen die Programmierung zu erleichtern, stehen von Haus aus 8 intelligente Farbeffekte zur Verfügung. Schneller und einfacher haben Sie noch nie beeindruckende Farbeffekte erzeugt.

#### **Zusätzliche Funktionen**

Natürlich können Sie nicht nur Farben steuern. Auch Dimmung, Shutter und drei frei belegbare Kanäle sind einstellbar. Somit können Sie auch einfache Strahleneffekte, Laser und Projektoren ansteuern.

#### **Kinderleichtes Abspeichern**

Auch das Abspeichern der erstellten Stimmungen ist denkbar einfach. Haben Sie eine schöne Stimmung erstellt, so drücken Sie einfach die Store-Taste und Sie können die Stimmung als neuen Schritt abspeichern. So lassen sich ganz einfach Einzelstimmungen und Lauflichter erstellen. Bis zu 24 Speicherplätze stehen Ihnen dafür zur Verfügung. Sie können aber auch kinderleicht Schritte an beliebigen Positionen einfügen, schon abgespeicherte Stimmungen noch einmal bearbeiten oder Schritte löschen.

#### **Gleichzeitig ablaufende Lauflichter**

Beim Color Chief können Sie nicht nur ein Lauflicht ablaufen lassen. Sie können mehrere Lauflichter und Stimmungen gleichzeitig nutzen. Das Tolle dabei ist, dass jedes Lauflicht eine individuelle Laufzeit und Überblendzeit bekommen kann. So können Sie für jedes Lauflicht individuell festlegen, wie schnell es ablaufen soll und ob es hart oder weich überblenden soll. Und natürlich können Sie diese Einstellung auch jederzeit ändern.

#### **Alles sicher**

Der Color Chief hat eine USB-Schnittstelle. Über diese können Sie das komplette Pult mit allen Einstellungen und Programmen abspeichern. Auf einem USB-Stick sind dabei 24 vollständige Setups abspeicherbar. Dadurch können Sie auch verschiedene Shows oder Gerätezusammenstellungen hervorragend verwalten

### **INHALT**

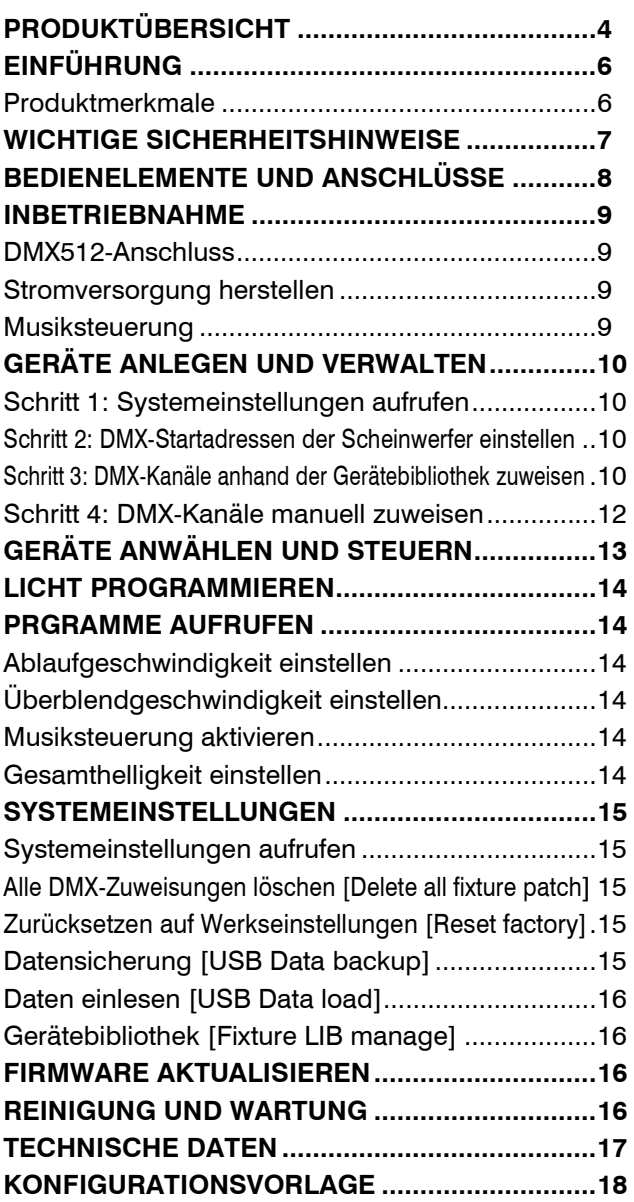

D00112482, Version 1.0, Stand 11/12/2017

Produkt-Updates, Dokumentation, Software und Support erhalten Sie unter www.eurolite.de. Die neueste Version der Bedienungsanleitung finden Sie im Downloadbereich des Produkts.

© 2017 Eurolite. Alle Rechte vorbehalten.

Dieses Dokument darf ohne schriftliche Genehmigung des Copyrightinhabers weder ganz noch teilweise reproduziert werden. Der Inhalt dieses Dokuments kann ohne vorherige Ankündigung modifiziert werden, wenn Änderungen in Methodik, Design oder Herstellung dies erforderlich machen.

Alle in diesem Dokument erwähnten Marken gehören den jeweiligen Eigentümern.

# **EINFÜHRUNG**

#### **Erleben Sie Eurolite.**

Videos zum Produkt, passendes Zubehör, Dokumentation, Firmware- und Software-Updates, Support und News zur Marke. Sie finden all das und vieles mehr auf unserer Website. Besuchen Sie uns auch auf unserem YouTube-Kanal und Facebook.

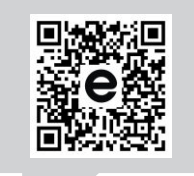

www.eurolite.de

You **in the** 

www.youtube.com/ eurolitevideo www.facebook.com/

Eurolitefans

**E** 

Willkommen bei Eurolite! Schön, dass Sie sich für eines unserer Produkte entschieden haben. Eurolite bietet Ihnen Zugang zur Welt der Showtechnik mit einer weltweit einzigartigen Vielfalt an Produkten sowohl für professionelle Anwender als auch für Einsteiger.

Wenn Sie nachfolgende Hinweise beachten, sind wir sicher, dass Sie über viele Jahre Freude an Ihrem Kauf haben werden. Diese Bedienungsanleitung zeigt Ihnen, wie Sie Ihr neues Produkt von Eurolite installieren, in Betrieb nehmen und nutzen.

Damit Sie sich und andere keinen Gefahren aussetzen, beachten Sie bitte unbedingt alle Sicherheitshinweise und verwenden das Produkt nur wie in dieser Anleitung beschrieben. Bitte bewahren Sie diese Bedienungsanleitung für weiteren Gebrauch auf und geben Sie sie ggf. an nachfolgende Besitzer weiter.

#### **Produktmerkmale**

- Einfache Steuerung von LED-Scheinwerfern mit bis zu 6 Farben, Kompaktlichtleisten sowie einfachen Lichteffekten
- Für 8 Geräte oder Gerätegruppen, mit jeweils bis zu 4 Segmenten
- Jedes Gerät kann bis zu 30 Kanäle belegen
- Schnelle und einfache Programmierung
- Eurolite KLS-Systeme und LED-Scheinwerfer schon in der Bibliothek angelegt
- Weitere Geräte lassen sich ganz einfach manuell hinzufügen
- 8 Farbeffekte direkt anwählbar
- Pro Gerät sind drei zusätzliche Kanäle frei patchbar (zum Beispiel für Bewegungen)
- Farbrad-Anwahl und -Simulation
- 24 Speicherplätze für Stimmungen und Lauflichter
- Mehrere Lauflichter können gleichzeitig ablaufen
- USB-Anschluss zur Datenspeicherung der Lichtshows
- Taktsteuerung über Musiksignal oder TAP-Taster
- Gesamtdimmung, Überblendzeit und Laufzeit bequem einstellbar
- 3-poliger XLR-Anschluss
- Firmware-Update per USB
- Gummierte Standfüße für den Einsatz als Tischgerät
- Rackeinbau mit 2 Höheneinheiten

# **WICHTIGE SICHERHEITSHINWEISE**

#### **ACHTUNG!**

/[\

 $\sqrt{2}$ 

**Betriebsbedingungen**  Das Gerät ist für die Benutzung in Innenräumen ausgelegt. Schützen Sie es vor Feuchtigkeit und Nässe.

#### **GEFAHR!**

**Elektrischer Schlag durch Kurzschluss**  Seien Sie besonders vorsichtig beim Umgang mit gefährlicher Netzspannung. Bei dieser Spannung können Sie einen lebensgefährlichen elektrischen Schlag erhalten.

- Bitte lesen Sie vor der Verwendung des Produkts diese Bedienungsanleitung. Sie enthält wichtige Hinweise für den korrekten Betrieb. Bewahren Sie diese Anleitung für weiteren Gebrauch auf.
- Verwenden Sie das Produkt ausschließlich gemäß den hier gegebenen Vorgaben. Bei Schäden, die durch Nichtbeachten dieser Bedienungsanleitung verursacht werden, erlischt der Garantieanspruch. Für Folgeschäden wird keine Haftung übernommen.
- Bei Sach- oder Personenschäden, die durch unsachgemäße Handhabung oder Nichtbeachten der Sicherheitshinweise verursacht werden, übernehmen wir keine Haftung und es erlischt jeder Garantieanspruch.
- Aus Sicherheitsgründen ist das eigenmächtige Umbauen oder Verändern des Produkts ist nicht gestattet und hat den Verfall der Garantieleistung zur Folge.

Niemals irgendeinen Teil des Produkts öffnen, um Stromschläge zu vermeiden.

- WICHTIG: Dieses Produkt ist nicht für die Benutzung im Freien geeignet! Nur für den Innenbereich! Nicht in der Nähe von Wasser verwenden! Der ideale Temperaturbereich liegt bei  $-5$  bis  $+45$  °C.
- Vor der Reinigung den Netzstecker aus der Steckdose ziehen. Zur Reinigung nur ein weiches Tuch und niemals Lösungsmittel verwenden.
- Niemals das Netzkabel und den -stecker mit nassen Händen berühren, da die Gefahr eines Stromschlags besteht.
- Das Produkt ist kein Spielzeug. Halten Sie es vor Kindern und Haustieren fern. Lassen Sie Verpackungsmaterial nicht achtlos liegen.
- Das Gerät erfüllt allen erforderlichen Richtlinien der EU und ist deshalb mit  $\zeta \xi$  gekennzeichnet.

#### **Bestimmungsgemäße Verwendung**

- Das Lichtpult dient zur Steuerung von DMXgesteuerten Lichteffektgeräten wie LED-Scheinwerfern, Moving-Heads und Scannern.
- Dieses Produkt ist für professionelle Anwendungen im Bereich der Veranstaltungstechnik vorgesehen (z. B. auf Bühnen).

#### **Informationen zur Entsorgung**

Bitte übergeben Sie das Gerät bzw. die Geräte am Ende der Nutzungsdauer zur umweltgerechten Entsorgung einem örtlichen Recyclingbetrieb. Geräte, die mit diesem Symbol gekennzeichnet sind, dürfen nicht im Hausmüll entsorgt werden. Für weitere Informationen wenden Sie sich bitte an Ihren Händler oder die zuständige örtliche Behörde. Entnehmen Sie evtl. eingelegte Batterien und entsorgen Sie diese getrennt vom Produkt.

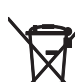

Als Endverbraucher sind Sie durch die Batterieverordnung gesetzlich zur Rückgabe aller gebrauchten Batterien und Akkus verpflichtet. Die Entsorgung über den Hausmüll ist verboten. Verbrauchte Batterien können Sie unentgeltlich bei den Sammelstellen Ihrer Gemeinde und überall, wo Batterien verkauft werden, abgeben. Mit der Verwertung von Altgeräten und der ordnungsgemäßen Entsorgung von Batterien und Akkus leisten Sie einen wichtigen Beitrag zum Schutz unserer Umwelt.

#### **BEDIENELEMENTE UND ANSCHLÜSSE**   $\bigcirc$  $\bigcirc$  $\left( 1\right)$  $\boxed{9}$  $\frac{23}{11}$ 16 **SENSITIVITY**  $\overline{1}$  $\sum_{MUSIC}$  $\frac{\text{Chas}}{23}$ ๚ ๚  $\overline{\phantom{a}}$  $(6)$ **COLOR CHIEF**  $\frac{1}{\text{TR}}$  (10)  $\overline{\mathbf{S}}$  $(14)$  $\left(15\right)$  $\overline{\phantom{a}}$  $\overline{\mathbb{R}}$  12  $(13)$  $\frac{19}{2}$  $\overline{a}$  $\frac{1}{20}$  $\overline{22}$  $\sum_{i=1}^n$ **DEL SWAP**  $\overline{7}$  $\sqrt{8}$ 1N) ENTER  $\overline{\phantom{a}}$  $\sqrt{3}$ 'n Ì eurolite®  $\overline{\phantom{a}}$  $\mathbf{A}$  $\overline{\phantom{a}}$ E  $\overline{a}$  $\boxed{2}$  $\begin{bmatrix} 3 \end{bmatrix}$  $\begin{array}{|c|} \hline \end{array}$  $\begin{array}{|c|} \hline \end{array}$ ு 4 <u>أىلىأ</u>  $\overline{\phantom{a}}$  $\overline{\phantom{a}}$  $\sqrt{ }$  $\overline{\phantom{a}}$  $\sqrt{10}$  $\sqrt{1 + \frac{1}{2}}$  $\sqrt{12}$  $\overline{\phantom{a}}$ <u>inini</u>  $\overline{\phantom{a}}$ Ξ  $FX1$  $Fx<sub>2</sub>$  $Ex3$  $Ex4$  $\overline{13}$  $\boxed{14}$  $\sqrt{15}$  $\sqrt{16}$  $\overline{11}$  $\sqrt{18}$ Ē  $\overline{\phantom{0}}$  $FX5$  $Fx6$  $rx7$  $Ex8$  $\boxed{23}$  $\sqrt{24}$  $19$  $\boxed{20}$  $\Big|$  21  $\Big|$  22 **DIMMER CHASE**<br>SPEED FADE T  $\bigcirc$  $\bigodot$

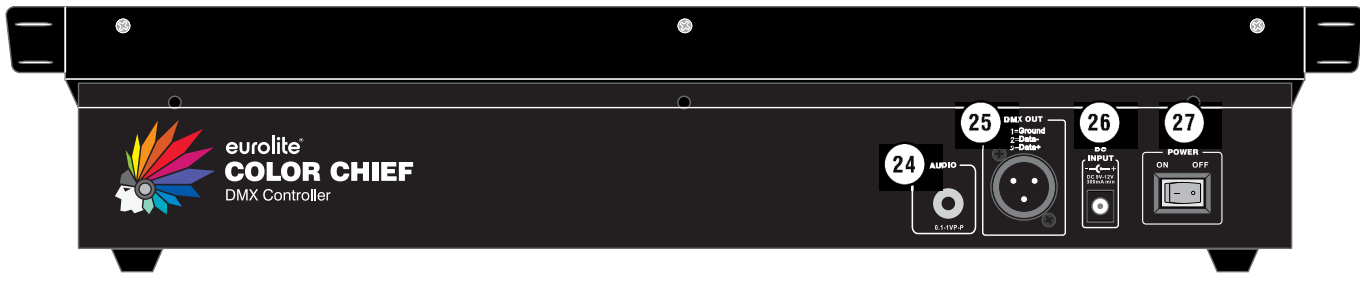

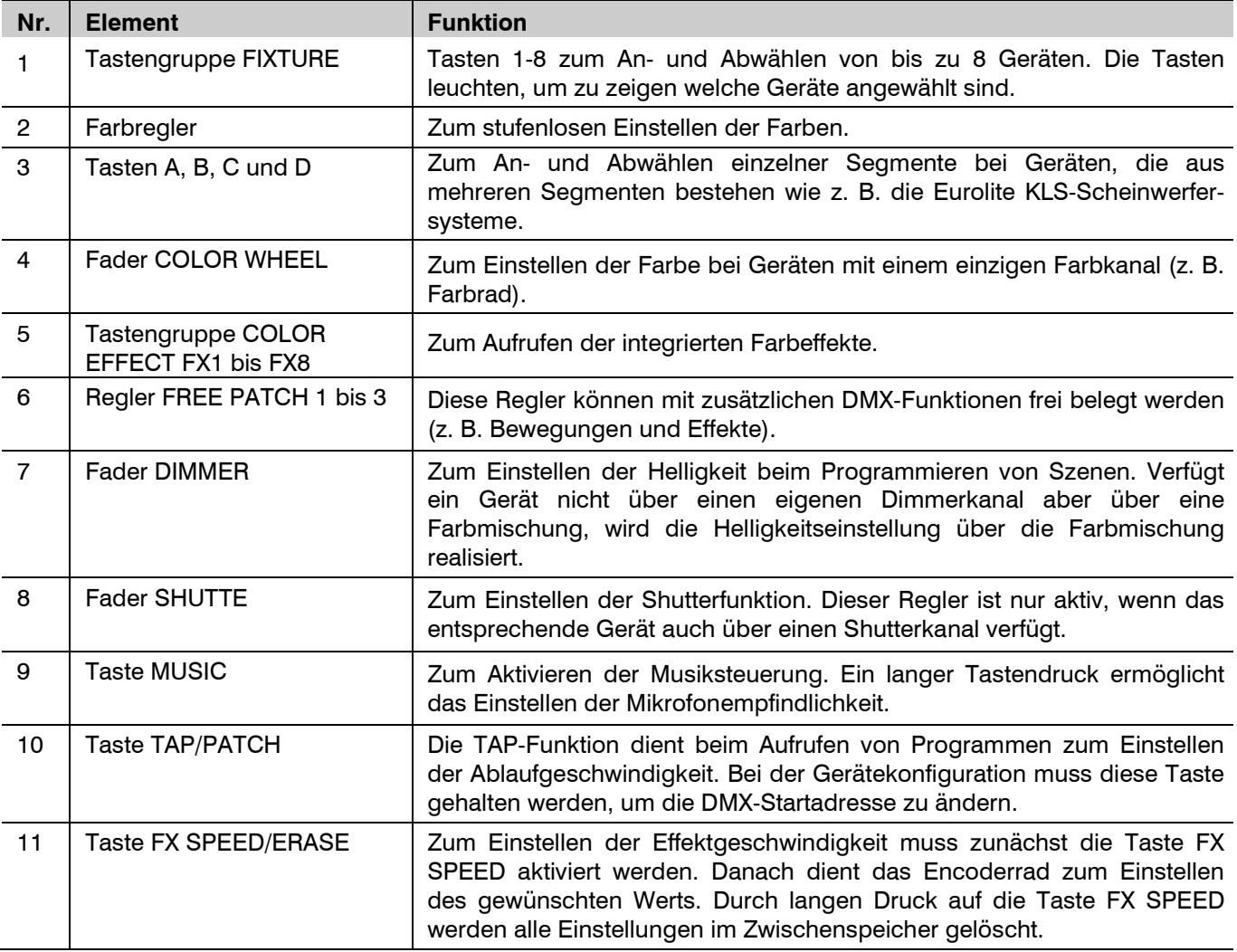

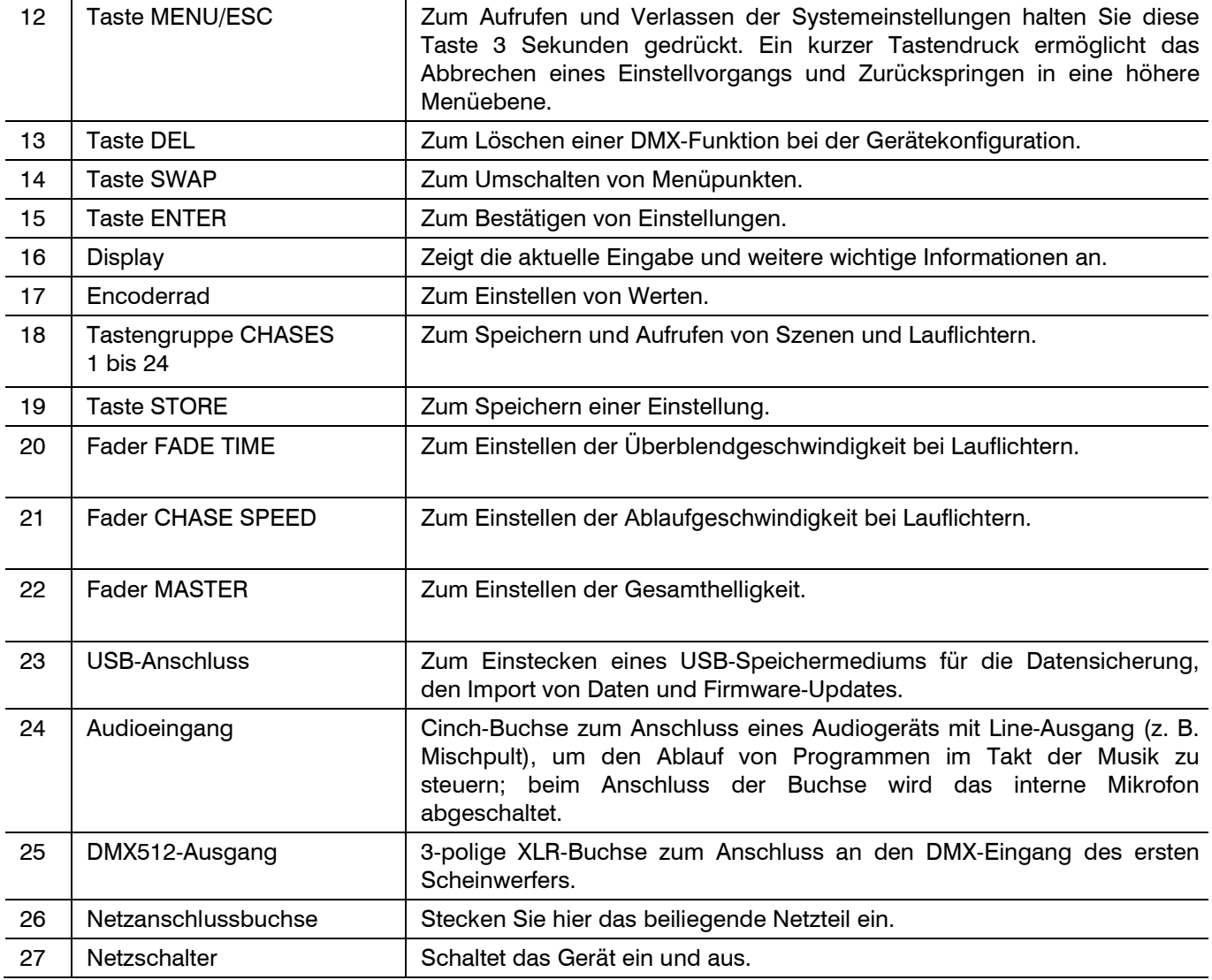

### **INBETRIEBNAHME**

#### **DMX512-Anschluss**

Die Verbindung zwischen dem Controller und den einzelnen Lichteffektgeräten sollte mit einem DMX-Kabel erfolgen. Die Steckverbindung geht über 3-polige XLR-Stecker und -Kupplungen. Bei Verwendung von anderen Steckverbindungen, können Adapterkabel eingesetzt werden.

- 1 Verbinden Sie den DMX-Ausgang DMX OUT des Controllers mit dem DMX-Eingang des ersten Lichteffektgeräts.
- 2 Schließen Sie den DMX-Ausgang des ersten Geräts der Kette an den DMX-Eingang des nächsten Geräts an. Verbinden Sie immer einen Ausgang mit dem Eingang des nächsten Geräts bis alle Geräte angeschlossen sind.
- 3 Am letzten Gerät muss die DMX-Leitung durch einen Abschlusswiderstand abgeschlossen werden. Dazu wird ein 120-Ω-Widerstand in einen XLR-Stecker zwischen Signal (–) und Signal (+) eingelötet und in den DMX-Ausgang am letzten Gerät gesteckt.
- 4 Ab einer Kabellänge von 300 m oder nach 32 angeschlossenen DMX-Geräten sollte das Signal mit Hilfe eines DMX-Aufholverstärkers verstärkt werden, um eine fehlerfreie Datenübertragung zu gewährleisten.

#### **Stromversorgung herstellen**

Verbinden Sie das beiliegende Netzteil mit der Anschlussbuchse am Gerät und stecken Sie es in eine Steckdose. Nach dem Gebrauch den Netzstecker wieder trennen, um unnötigen Stromverbrauch zu vermeiden.

#### **Musiksteuerung**

Zum musikgesteuerten Ablauf von einer Lauflichtsequenz (Chase) kann ein Audiogerät mit Line-Ausgang (z. B. CD-Player, Mischpult) an die Cinch-Buchse AUDIO angeschlossen werden (Eingangsempfindlichkeit 0,1- 1 V). Beim Anschluss an die Buchse wird das interne Mikrofon ausgeschaltet.

# **GERÄTE ANLEGEN UND VERWALTEN**

In diesem Kapitel erfahren Sie, wie Sie Ihre Scheinwerfer anlegen und konfigurieren.

#### **Schritt 1: Systemeinstellungen aufrufen**

Für die nachfolgenden Schritte müssen Sie die Systemeinstellungen aufrufen. Halten Sie dazu die Taste **ESC/MENU** drei Sekunden gedrückt. Das Display zeigt den ersten Menüpunkt **01. Patch fixture** an. Hier erfolgen alle notwendigen DMX-Einstellungen. Drücken Sie die Taste **ENTER**, um mit der Konfiguration zu beginnen. Das Display zeigt "**Please select a fixture**" (bitte Gerät wählen). Die Geräte wählen Sie über die 8 **FIXTURE**-Tasten auf der linken Geräteseite an. Drücken Sie beispielsweise die Taste **1**, ist das zu konfigurierende Gerät dieser Taste an- und abwählbar. Nach Ihren Einstellungen (Schritte 1-4) können Sie die Systemeinstellungen wieder verlassen. Halten Sie dazu erneut die Taste **ESC/MENU** drei Sekunden gedrückt.

#### **Schritt 2: DMX-Startadressen der Scheinwerfer einstellen**

Sobald ein Gerät mit den **FIXTURE**-Tasten angewählt ist, wechselt der DMX Color Chief in den Menüpunkt "**Patch fixture**" und schlägt eine DMX-Startadresse für das Gerät vor. Die Startadresse lässt sich über das Encoderrad ändern. Bestätigen Sie Ihre Einstellung mit der Taste **ENTER**. Zur Bestätigung des Speichervorgangs blinken alle LEDs des Pults dreimal auf. Mit der Taste **SWAP** können Sie jetzt die Konfiguration fortsetzen. Mit der Taste **ESC/MENU** wird der Menüpunkt "Patch fixture" verlassen und die Konfiguration abgebrochen.

**Vorgabewerte verwenden -** Am einfachsten ist es, wenn Sie die Startadressen an den Geräten anhand der Vorgabewerte des DMX Color Chief einstellen, d. h. ein Vielfaches von 30 + 1. Wählen Sie dementsprechend am ersten Scheinwerfer die Startadresse 1, am zweiten die 31, am dritten die 61 usw. Wenn identische Geräte synchron gesteuert werden sollen, können diese die gleiche Startadresse erhalten, andernfalls muss jedes Gerät eine eigene Adresse erhalten. Lesen Sie dazu in der Dokumentation Ihres Geräts.

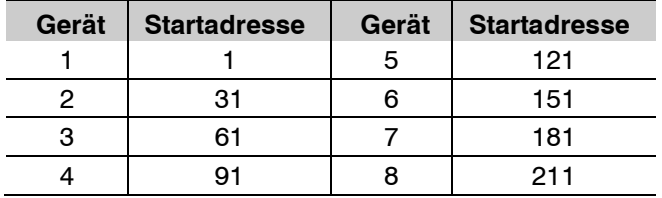

*Vorgabewerte für die Startadressen der Scheinwerfer*

**Individuelle Zuweisung -** Ebenso ist es möglich, die angeschlossenen Scheinwerfer individuell auf die 240 verfügbaren DMX-Adressen aufzuteilen. In der Regel wird dann dem ersten Gerät die Adresse 1 zugewiesen. Das zweite Gerät erhält den nächsten freien DMX-Kanal als Startadresse. Benötigt das erste Gerät z. B. 14 DMX-Kanäle, muss dem zweiten Gerät die Startadresse 15 zugewiesen werden. Verfahren Sie nach diesem Schema, bis allen Scheinwerfern eine Startadresse auf dem Pult zugewiesen wurde. Blendet das Display hinter der eingestellten Startadresse "!" ein, ist eine Überschneidung in den DMX-Adressen vorhanden. Mehrere Scheinwerfer versuchen dann auf gleiche DMX-Adressen zuzugreifen. Dies ist meist der Fall, wenn Sie die Startadressen vergeben haben aber die Scheinwerferfunktionen und damit auch die Kanalanzahl noch nicht eingegeben ist. Wie Sie die Funktionen dem Pult zuweisen, erfahren Sie im nächsten Abschnitt. Wenn Sie jedoch die Scheinwerferfunktionen und Kanäle bearbeitet haben und trotzdem noch "!" hinter Startadressen eingeblendet wird, sind Eingaben fehlerhaft.

#### **Schritt 3: DMX-Kanäle anhand der Gerätebibliothek zuweisen**

Der DMX Color Chief verfügt über eine umfangreiche Bibliothek, in der diverse Profile von gängigen Scheinwerfertypen sowie Scheinwerfersysteme (Eurolite KLS-Modelle) bereits hinterlegt sind. Sie können den Scheinwerfer mit seinen Funktionen über diese Bibliothek zu konfigurieren, indem Sie mit einem kurzen Druck auf die **SWAP**-Taste den Menüpunkt "**Patch Channel**" anwählen. Halten Sie jetzt die **SWAP**-Taste noch einmal drei Sekunden gedrückt, um die Bibliothek aufzurufen. Wählen Sie hier das gewünschte Geräteprofil mit dem **Encoderrad** an und bestätigen Sie mit **ENTER**. Zur Bestätigung des Speichervorgangs blinken alle LEDs des Pults dreimal auf. Damit ist das Geräteprofil der Fixture-Taste zugewiesen und die Konfiguration des Geräts ist abgeschlossen. Weitere Schweinwerfer oder Scheinwerfersystem legen Sie nach dem gleichen Schema an (Schritt 1 bis 3). Nach Ihren Einstellungen können Sie die Gerätebibliothek wieder mit **ESC/MENU** verlassen.

Eine Besonderheit sind die Eurolite KLS-Lasersysteme. Um alle Funktionen steuern zu können, sind diese Modelle in 2 Fixtures unterteilt und belegen 2 Fixture-Tasten auf dem DMX Color Chief. Für Fixture 1 muss das Profil "Laser\_KLS-PRO-SPOT-Derby\_28CH" gewählt werden, für Fixture 2 "Laser\_KLS\_PRO\_Effects\_28CH". Beachten Sie beim Konfigurieren dieser Modelle, dass die DMX-Adressen direkt aufeinander folgen müssen, um Lücken im DMX-Protokoll zu vermeiden (in diesem Fall blendet das Display ein Ausrufezeichen ein). Da ein Fixture immer 20 DMX-Kanäle belegt, müssen Sie Fixture 2 immer mit einem Abstand von 20 zu Fixture 1 anlegen. Sollen mehrere

KLS-Lasersysteme verwendet werden, muss jedes davon 2 Fixture-Tasten belegen. Insgesamt können bis zu 4 KLS-Lasersysteme mit dem DMX Color Chief gesteuert werden.

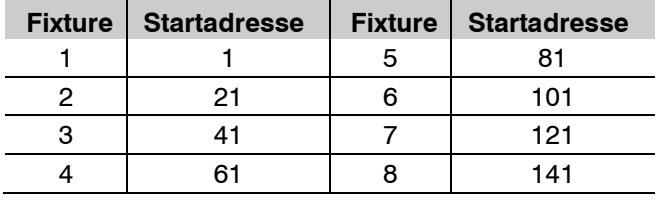

*Beispiele für die Startadressen von 4 KLS-Lasersysteme* 

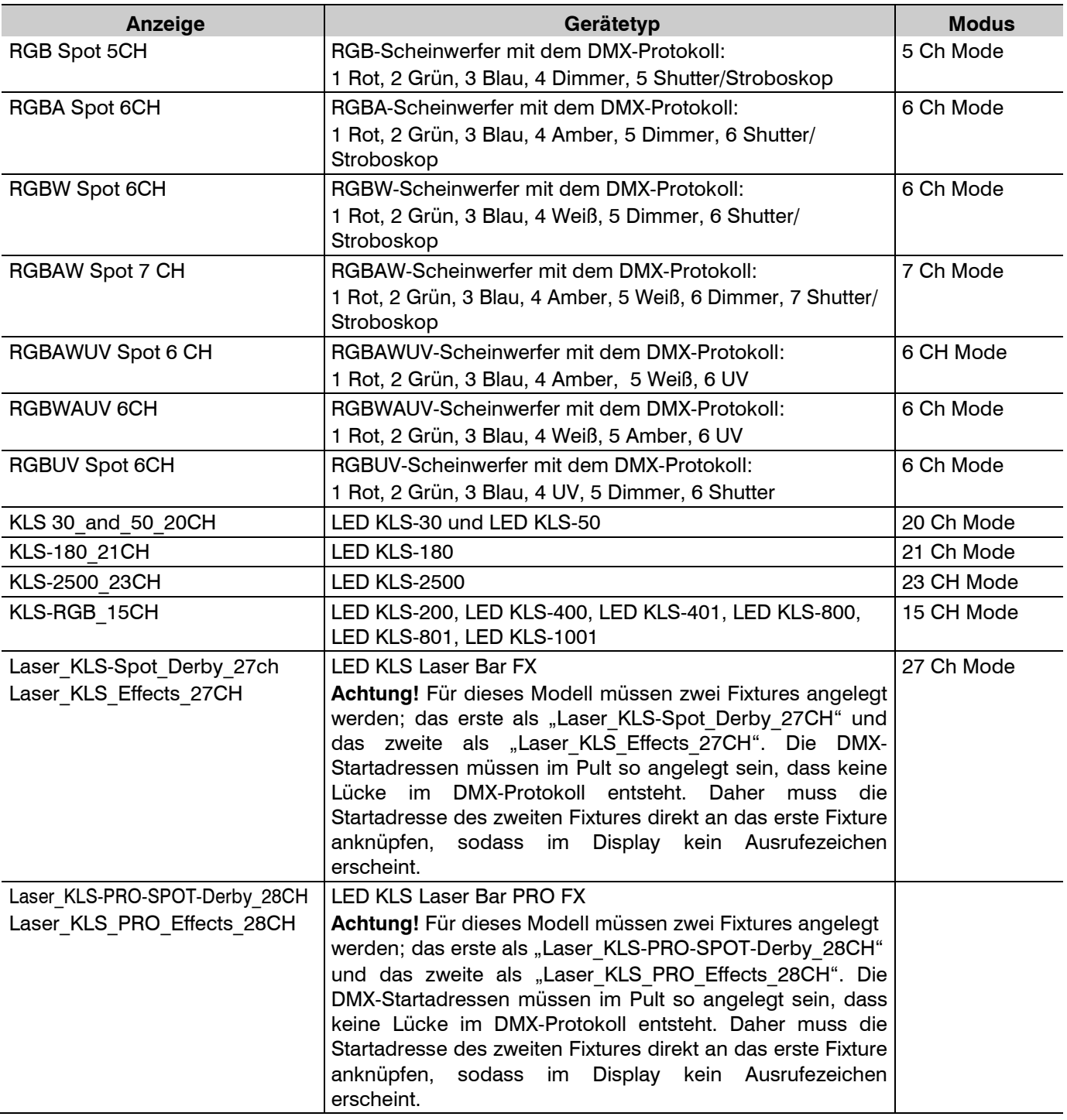

*Verfügbare Geräteprofile in der Bibliothek* 

#### **Schritt 4: DMX-Kanäle manuell zuweisen**

Auch das Anlegen von Geräten, die nicht in der Bibliothek sind, gestaltet sich sehr einfach. Die DMX-Kanäle müssen dazu den Steuerelementen des Pults manuell zugewiesen werden.

- 1 Rufen Sie den Menüpunkt "**Patch Fixture**" auf und bestätigen Sie mit **ENTER**, um mit der Konfiguration zu beginnen.
- 2 Legen Sie das Gerät auf eine **FIXTURE**-Tasten auf der linken Geräteseite. Das Display blendet nun das Menü für Eingabe der DMX-Startadresse ein. Überspringen Sie dieses Menü mit der Taste **SWAP** und wechseln Sie in das Menü "Patch Channel", um mit der manuellen Zuweisung zu beginnen.
- 3 Das Display zeigt das Steuerelement in der oberen Zeile, z. B. "Fader channel: Red 1" und den DMX-Kanal in der unteren Zeile, z. B. "DMX channel: 01". Sie benötigen nun das DMX-Protokoll des Scheinwerfers, das normalerweise Bestandteil der Bedienungsanleitung des Geräts ist.
- 4 Mit dem **Encoderrad** kann von Steuerelement zu Steuerelement durchgeschaltet werden, wobei in der unteren Zeile der aktuelle DMX-Kanal zu sehen ist. Um einen zugewiesenen DMX-Kanal zu ändern, muss die **TAP-Taste** gedrückt und gleichzeitig das **Encoderrad** gedreht werden. Bestätigen Sie die Einstellung mit der **ENTER**-Taste. Zur Bestätigung blinken alle LEDs des Pults dreimal auf.
- 5 Nicht genutzte Kanäle müssen gelöscht werden. Drücken Sie dazu die Taste **DEL**. Zur Bestätigung blinken alle LEDs des Pults dreimal auf und das Display blendet "NULL" ein.

Generell empfiehlt es sich für das manuelle Anlegen verschiedener DMX-Geräte, eine Tabelle mit den benötigten Funktionen zu erstellen. In der ersten Spalte sind alle Funktionskanäle des DMX Color Chief aufgeführt. In den weiteren Spalten ist die Zuordnung des jeweiligen Scheinwerfers dargestellt.

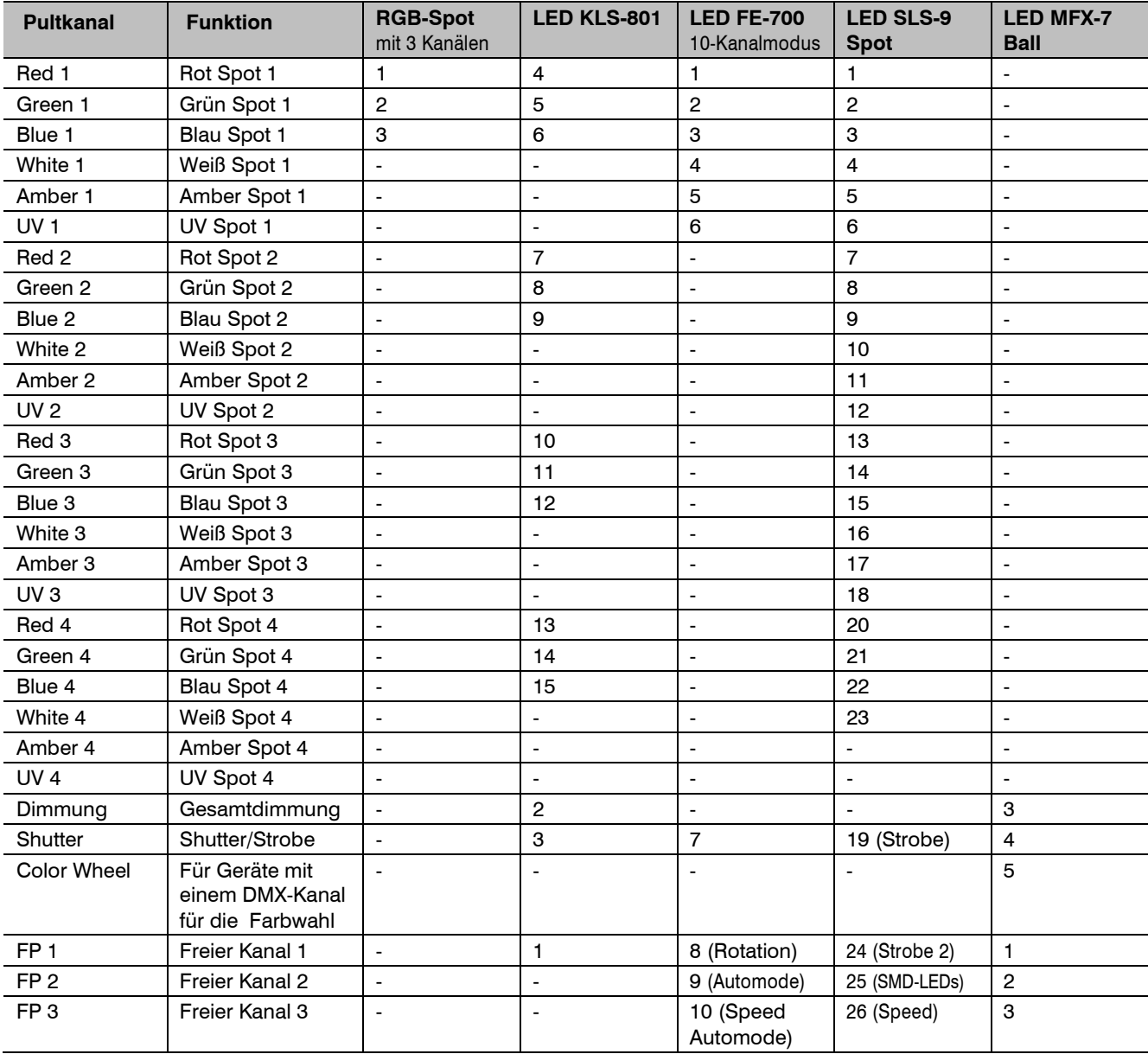

**BEISPIEL** Orientieren Sie sich an folgender Tabelle. Eine Vorlage für Ihre Konfiguration finden Sie auf Seite 18.

*Beispiel für die manuelle Anlage von DMX-Geräten* 

# **GERÄTE ANWÄHLEN UND STEUERN**

Wählen Sie mit den **FIXTURE**-Tasten die Geräte an, die gesteuert werden sollen. Die Tasten leuchten. Auch die Tasten A, B, C und D zeigen durch Leuchten, wieviele Segmente bei diesem Gerät konfiguriert sind. Daher sollten bei einem KLS-Scheinwerfersystem alle 4 Tasten leuchten und bei einem Einzelscheinwerfer nur Taste A leuchten.

Sobald Sie Geräte angewählt haben, können Sie sie ansteuern. Sie haben folgende Optionen:

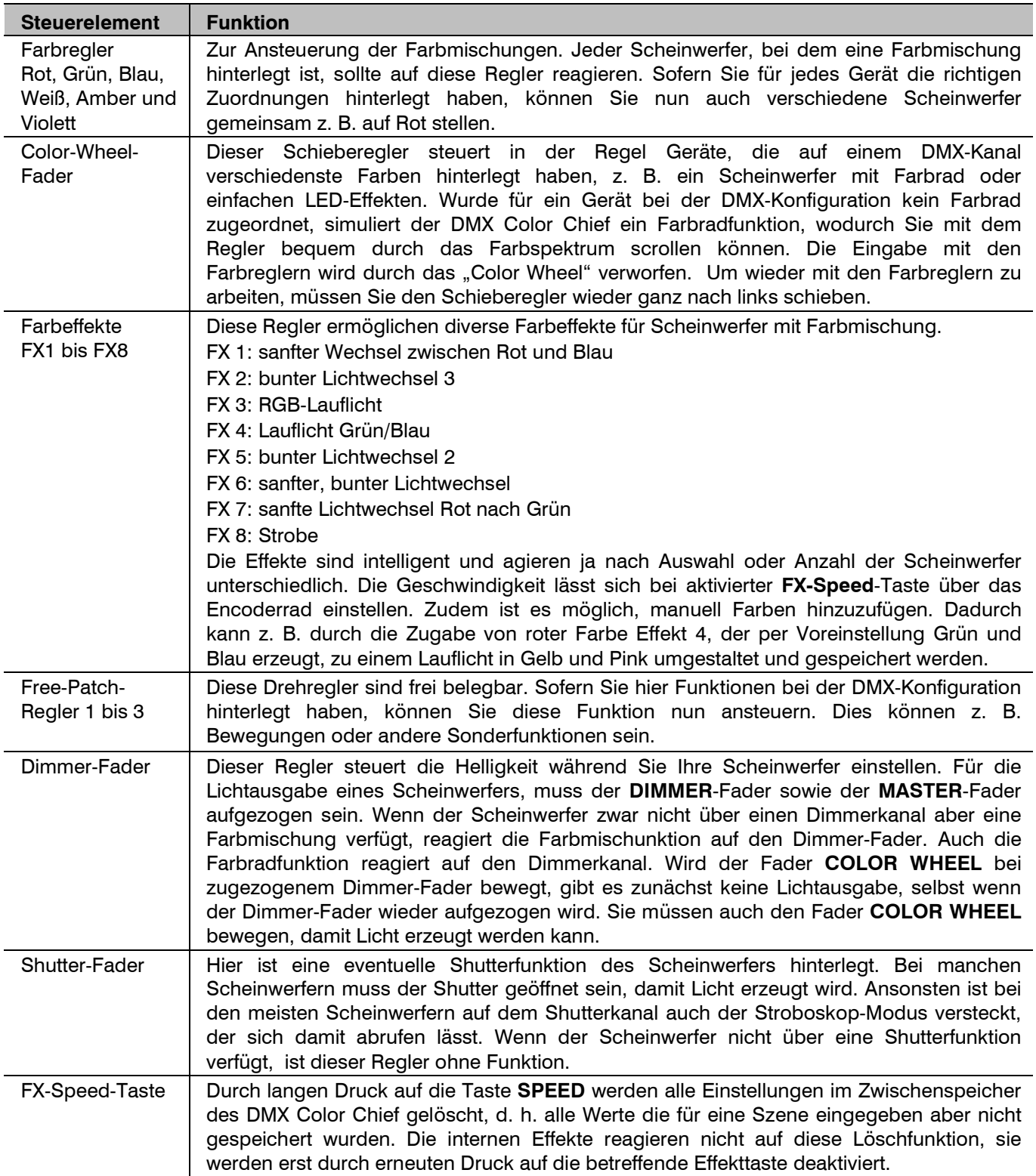

*Optionen zur Steuerung der Geräte* 

# **LICHT PROGRAMMIEREN**

Es stehen 24 Speicherplätze für Lauflichter (Chases) zur Verfügung. Speichern Sie eine erstellte Lichtstimmung (Szene) mit einem kurzen Druck auf die Taste **STORE**. Das Display zeigt nun "**Please select a chase**" (bitte Speicherplatz wählen). Wählen Sie mit einer der **Zifferntasten 1** bis **24** auf der rechten Geräteseite den gewünschten Speicherplatz. Ist der Speicherplatz nicht belegt, zeigt das Display z. B. "Chase: 01 Step: Empty". Wenn Sie einen Speicherplatz wählen, der bereits Schritte enthält, zeigt das Display diese an, z. B. "Chase: 04 Step: 010". Sie können nun mit dem Encoderrad eine der nachfolgenden Speicheroptionen wählen. Mit der Taste **ESC/MENU** wird der Speichervorgang abgebrochen.

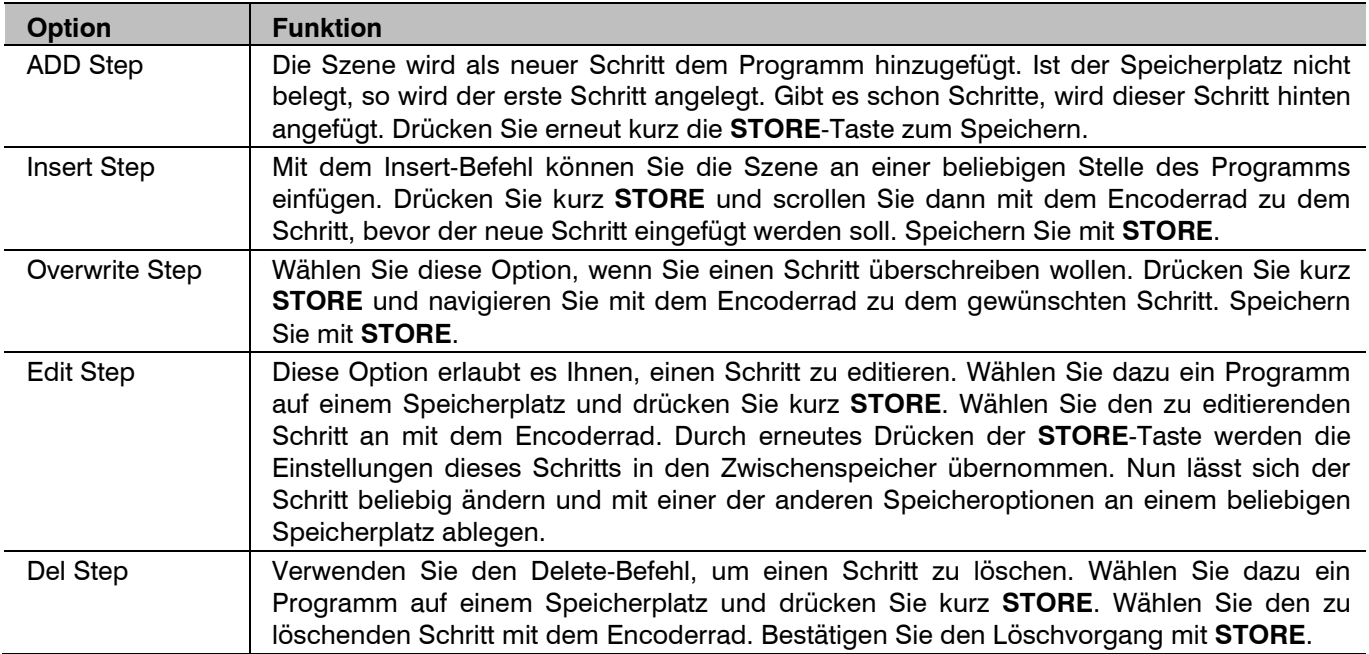

*Optionen zum Speichern von Szenen* 

# **PRGRAMME AUFRUFEN**

Die erstellten Programme können über **Zifferntasten CHASES 1** bis **24** aufgerufen werden, auch mehrere gleichzeitig. Für den Fall, dass sich DMX-Werte widersprechen (z. B. Programm A schaltet den Scheinwerfer auf Grün und Programm B schaltet ihn auf Blau), erhält bei Lauflichtern der höhere DMX-Wert Vorrang.

#### **Ablaufgeschwindigkeit einstellen**

Die Ablaufgeschwindigkeit der Programme, d. h. wie lange ein Schritt dargestellt wird, wird über den Fader **CHASE SPEED** oder die Taste **TAP** eingestellt. Der Fader **CHASE SPEED** ermöglicht eine Einstellung zwischen 0,1 Sekunden bis 10 Minuten. Alternativ drücken Sie die Taste **TAP** einfach zweimal. Die Zeit zwischen den beiden Tastenbetätigungen bestimmt die Zeit bis zum nächsten Szenenwechsel. Das Display blendet kurz die Einstellung ein, z. B. "Speed 5.5S". Beide Einstelloptionen lassen sich für jeden Speicherplatz individuell einstellen, wodurch jedem Programm eine eigene Ablaufgeschwindigkeit zugewiesen werden kann.

#### **Überblendgeschwindigkeit einstellen**

Mit dem Fader **FADE TIME** wird die Überblendgeschwindigkeit, d. h. die Zeit zwischen den Schritten, eingestellt. Dadurch lässt sich festlegen ob der Übergang zwischen den Schritten hart oder weich ausfallen soll. Auch diese Einstellung muss für jeden Speicherplatz individuell vorgenommen werden.

#### **Musiksteuerung aktivieren**

Ein kurzer Tastendruck auf **MUSIC** aktiviert die Musiksteuerung der Programme. Die einzelnen Schritte werden nun mit Musikimpulsen an der Buchse **AUDIO** synchronisiert oder, wenn die Buchse nicht angeschlossen ist, über das interne Mikrofon. Für sanfte Überblendungen müssen Sie die Einstellung mit dem Fader **FADE TIME** vor dem Aktivieren der Musiksteuerung vornehmen. Zum Deaktivieren der Musiksteuerung drücken Sie die Taste **MUSIC** erneut.

#### **Gesamthelligkeit einstellen**

Der **MASTER**-Fader bestimmt die Gesamthelligkeit des DMX Color Chief, d. h. sowohl die Stimmung im Zwischenspeicher als auch die Stimmung der laufenden Programme wird über diesen Fader geregelt.

# **SYSTEMEINSTELLUNGEN**

#### **Systemeinstellungen aufrufen**

- 1 Um die Systemeinstellungen aufzurufen, halten Sie die Taste **ESC/MENU** für 3 Sekunden gedrückt. Das Display zeigt den ersten Menüpunkt ..**01. Patch fixture**" an.
- 2 Verwenden Sie das Encoderrad, um durch die Menüpunkte zu navigieren.
- 3 Drücken Sie die Taste **ENTER**, um den gewünschten Menüpunkt aufzurufen.
- 4 Verwenden Sie das Encoderrad, um Einstellungen zu ändern und bestätigen Sie mit **ENTER**.
- 5 Drücken Sie kurz die Taste **ESC/MENU**, um den Einstellvorgang abzubrechen und zurück zur Hauptebene zu springen.
- 6 Um die Systemeinstellungen zu verlassen und Ihre Einstellungen zu speichern, halten Sie erneut die Taste **ESC/MENU** für 3 Sekunden gedrückt.

Folgende Einstellungen sind möglich:

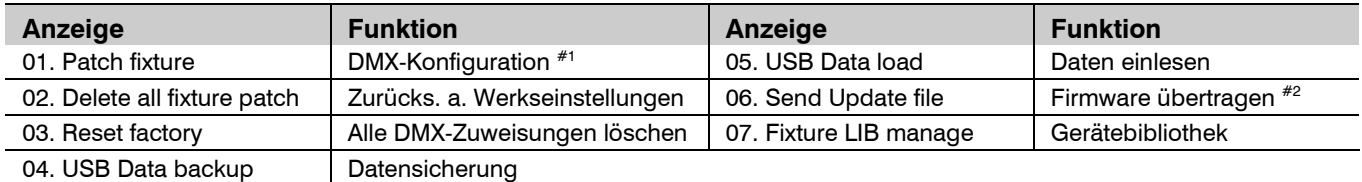

#1 Dieser Menüpunkt wird im Kapitel **Geräte anlegen und verwalten** beschrieben.

#2 Diese Funktion ist nicht verfügbar.

#### **Alle DMX-Zuweisungen löschen [Delete all fixture patch]**

Hier lassen sich alle vorgenommenen Adresszuweisungen und Steuerkanaloptionen löschen und auf die Voreinstellungen zurücksetzen.

- 1 Rufen Sie den Menüpunkt [**Delete all fixture patch**] auf.
- 2 Wählen Sie mit dem Encoderrad die Einstellung [**YES**], wenn der Löschvorgang ausgeführt werden soll. Bestätigen Sie mit **ENTER**.
	- Das Display zeigt kurz "Delete all patch ok" und wechselt zurück zur Hauptebene.

#### **Zurücksetzen auf Werkseinstellungen [Reset factory]**

Hier lässt sich das Gerät auf die Werkseinstellungen zurücksetzen. Jegliche Programme und Scheinwerferzuordnungen werden gelöscht.

- 1 Rufen Sie den Menüpunkt [**Reset factory**] auf.
- 2 Wählen Sie mit dem Encoderrad die Einstellung [**YES**] und bestätigen Sie mit **ENTER**.
	- Das Display zeigt kurz "Please wait …." und danach "Reset setup ok", sobald die Werkseinstellungen geladen sind.

#### **Datensicherung [USB Data backup]**

Die Daten einer Lichtshow, d. h. DMX-Einstellungen und Programme lassen sich auf einem USB-Speichermedium sichern. Es stehen 24 Speicherplätze zur Verfügung.

- 1 Stecken Sie ein USB-Speichermedium in den USB-Anschluss des Lichtpults ein.
- 2 Rufen Sie den Menüpunkt [**USB Data backup**] auf.
- 3 Wählen Sie mit dem Encoderrad [**YES**], um die Datensicherung auszuführen und bestätigen Sie mit **ENTER**. Das Display zeigt "Press chase select file" (Speicherplatz mit Zifferntaste wählen).
- 4 Wählen Sie mit den **Zifferntasten 1-24** den Speicherplatz, der gesichert werden soll. Das Display blendet z. B. kurz "FILE: 1..." ein und danach "File save ok".
	- Die Sicherung muss für jeden Speicherplatz separat ausgeführt werden. Wenn die LED einer Zifferntaste leuchtet, wurde dieser Speicherplatz bereits einmal auf dem USB-Speichermedium gesichert (ein Überschreiben ist möglich).
	- Auf dem USB-Speichermedium wird der Datenordner "COLORCHIEF" mit den gespeicherten Einstellungen angelegt. Dabei erhält jeder Speicherplatz eine Datei mit der Endung "PRO". An dem Ordner sollten keine Veränderungen vorgenommen werden, andernfalls können die gesicherten Daten später nicht richtig geladen werden.
- 5 Nach der Datensicherung wechselt das Gerät zurück zur Hauptebene.

#### **HINWEISE** .

- Das Gerät unterstützt Datenträger mit dem Dateisystem FAT32 und einer Kapazität bis 32 GB.
- Für den Betrieb mit einem USB-Speichermedium müssen die Systemeinstellungen aufgerufen sein.
- Sollte ein Datenträger nicht auf Anhieb erkannt werden, schalten Sie bitte das Pult aus und wieder ein.

#### **Daten einlesen [USB Data load]**

- 1 Stecken Sie ein USB-Speichermedium in den USB-Anschluss des Controllers ein.
- Die einzulesenden Daten müssen sich in einem Datenordner mit dem Namen "COLORCHIEF" auf der Hauptebene (ROOT) des USB-Speichermediums befinden.
- 2 Rufen Sie den Menüpunkt [**USB Data load**] auf.
- 3 Wählen Sie mit dem Encoderrad die Einstellung [**YES**], um Daten einzulesen und bestätigen Sie mit **ENTER**.
	- Das Display zeigt "**Press chase select file**" (Datei mit Zifferntaste anwählen).
	- Wenn die LED einer **Zifferntaste** leuchtet, befinden sich Daten auf dem USB-Speichermedium für diesen Speicherplatz.
- 4 Wählen Sie mit den **Zifferntasten 1-24** die Datei, die geladen werden soll. Das Display blendet z. B. kurz "**FILE: 1...**" ein und danach "Read file ok".
- 5 Nach erfolgreichem Ladevorgang wechselt das Gerät zurück zur Hauptebene. Wiederholen Sie die Schritte 2 und 3 zum Einlesen weiterer Dateien.

#### **Gerätebibliothek [Fixture LIB manage]**

In diesem Menüpunkt kann die Gerätebiblitothek verwaltet werden. Prüfen Sie nach dem Kauf des Produkts gelegentlich die Produktseite auf www.eurolite.de, um neue Fixtures in die Bibliothek zu laden.

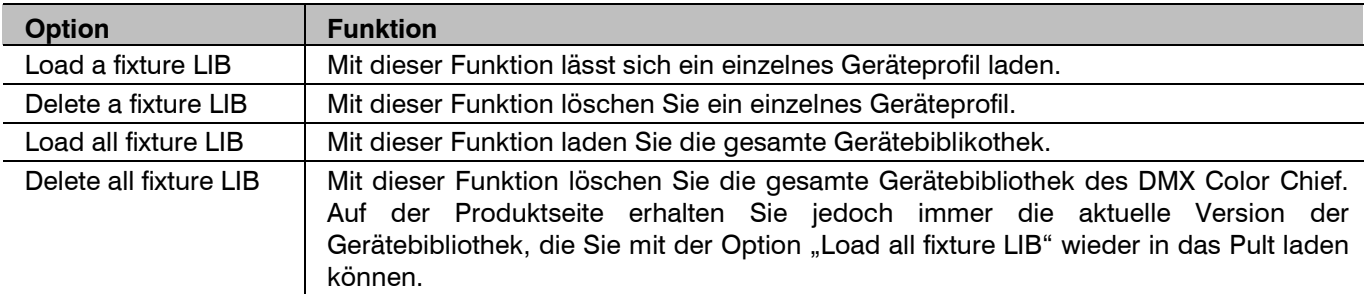

#### *Optionen in der Gerätebibliothek*

# **FIRMWARE AKTUALISIEREN**

Die interne Software (Firmware) des Geräts lässt sich aktualisieren. Dadurch können Sie auch nach dem Kauf neue Funktionen in das Gerät integrieren und eventuell auftretende Fehler beseitigen. Wir empfehlen Ihnen, immer die aktuellste Version in Ihr Gerät zu laden, um so die größtmögliche Funktionalität verfügbar zu haben. Prüfen Sie die Produktseite auf www.eurolite.de, um weitere Informationen hierüber zu erhalten. Die Vorgänge können ggf. von der Beschreibung in diesem Dokument abweichen; beachten Sie daher die Hinweise, die Sie zusammen mit der Firmware erhalten.

Führen Sie folgende Schritte für eine Aktualisierung der Firmware aus:

- 1 Laden Sie die Firmware aus dem Internet herunter: www.eurolite.de Downloadbereich des Artikels.
- 2 Legen Sie einen Ordner mit dem Namen "COLORCHIEF" auf der Hauptebene (ROOT) eines USB-Speichermediums an.
- 3 Kopieren und entpacken Sie die Firmware in den Ordner auf dem USB-Speichermedium.
- 4 Stecken Sie das USB-Speichermedium mit der neuen Firmware in den USB-Anschluss des Pults ein.
- 5 Schalten Sie das Pult aus.
- 6 Halten Sie die Taste **STORE** gedrückt und schalten Sie das Gerät wieder ein. Nach ca. 5 Sekunden blendet das Display "**Press any key to update**" ein.
- 7 Lösen Sie Taste **STORE** wieder.
- 8 Drücken Sie eine beliebige Taste, um den Updatevorgang zu starten. Das Display zeigt kurz "Update…" und danach "Update firmware ok".
- 9 Schalten Sie das Pult aus und wieder ein, sobald die neue Firmware programmiert ist. Der Updatevorgang ist abgeschlossen und das USB-Speichermedium kann wieder entfernt werden.

# **REINIGUNG UND WARTUNG**

Das Produkt ist bis auf eine gelegentliche Reinigung für Sie wartungsfrei. Zur Reinigung können Sie ein fusselfreies, angefeuchtetes Tuch verwenden. Überlassen Sie Reparaturen einem Fachmann.

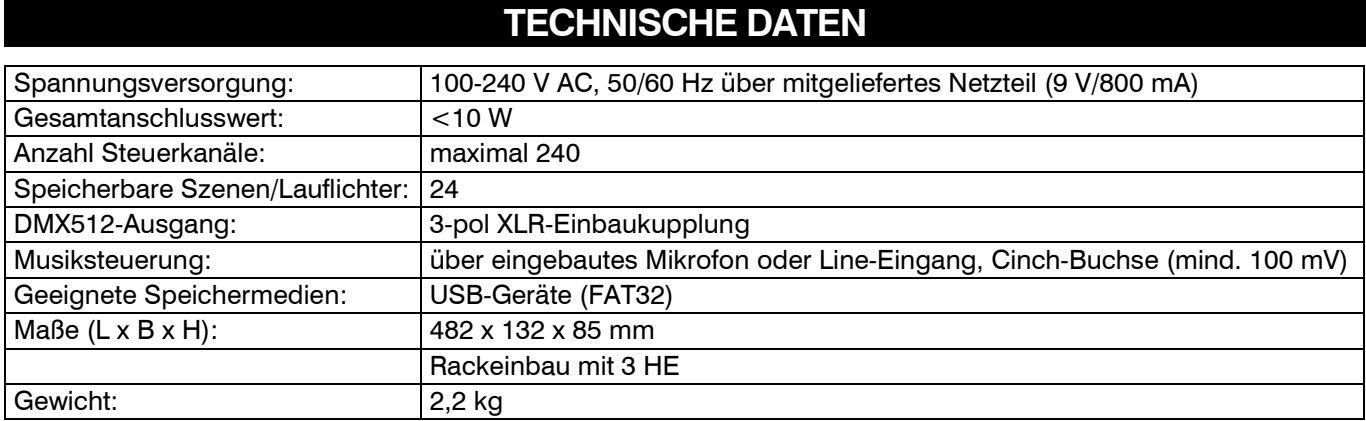

Technische Daten können im Zuge der Weiterentwicklung des Produkts ohne vorherige Ankündigung geändert werden.

#### Steckerbelegung:

**DMX-Ausgang** XLR-Einbaubuchse:

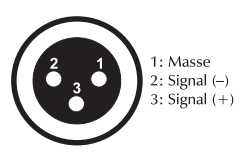

**DMX-Eingang** XLR-Einbaustecker:

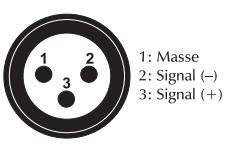

# **KONFIGURATIONSVORLAGE**

Die folgende Tabelle dient zur Hilfe bei der Konfiguration Ihrer Scheinwerfer und Lichteffektgeräte.

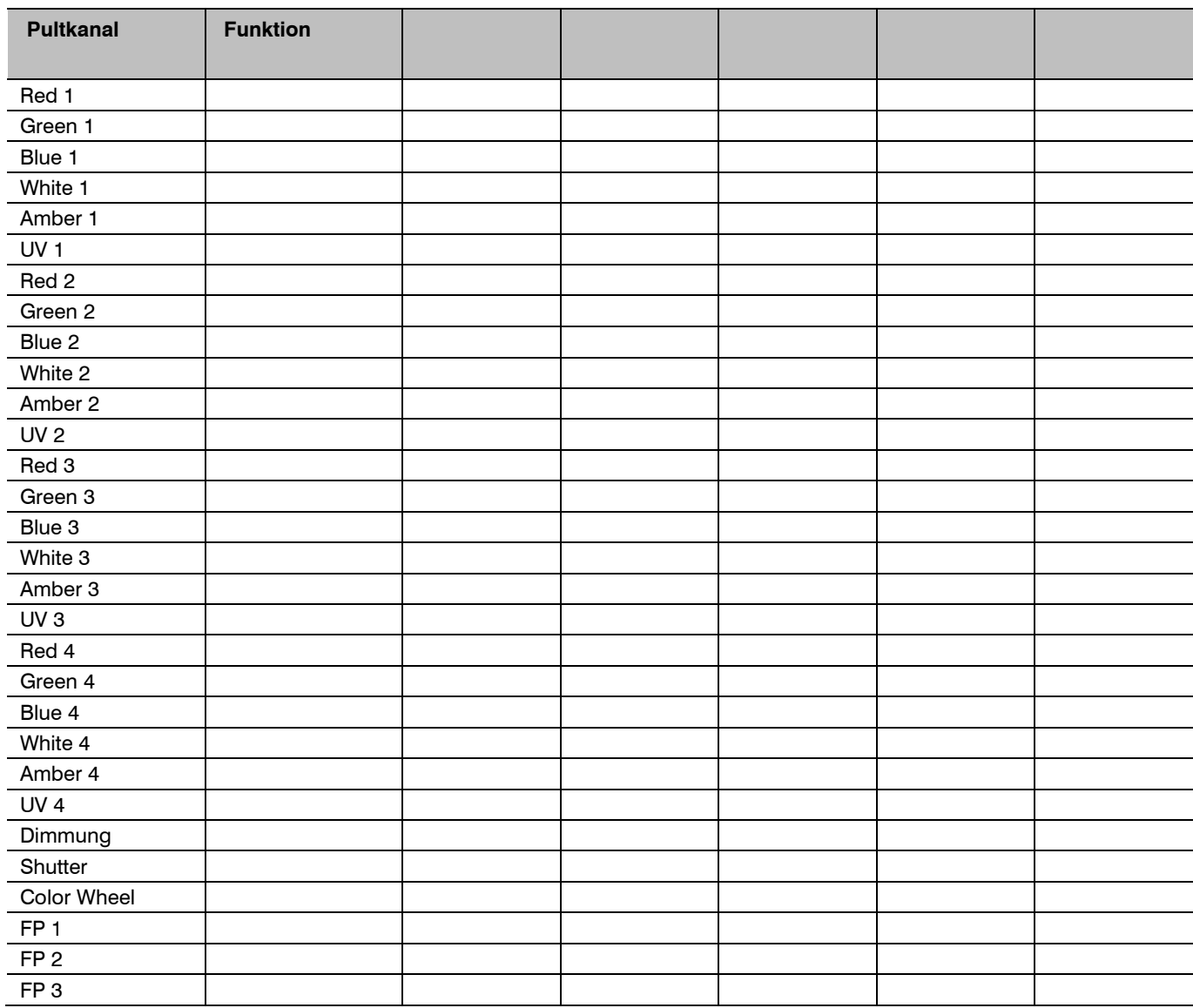

*Vorlage für die manuelle Anlage von DMX-Geräten* 

# **User Manual**

Version 1.0 | Publ. 12/2017

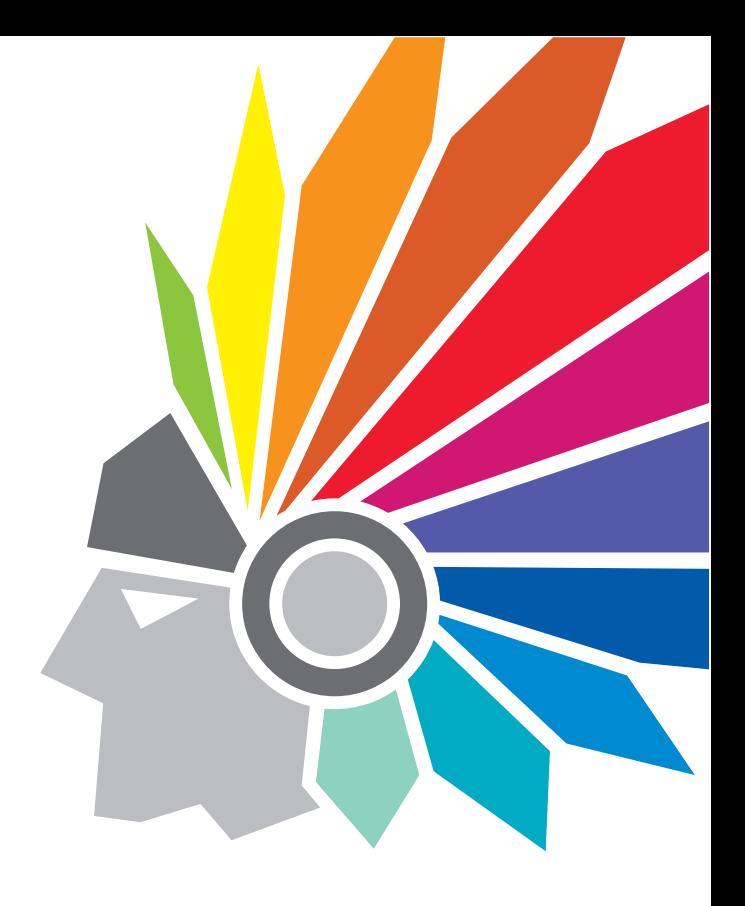

# **COLOR CHIEF** eurolite<sup>®</sup> DMX Controller

# **PRODUCT OVERVIEW**

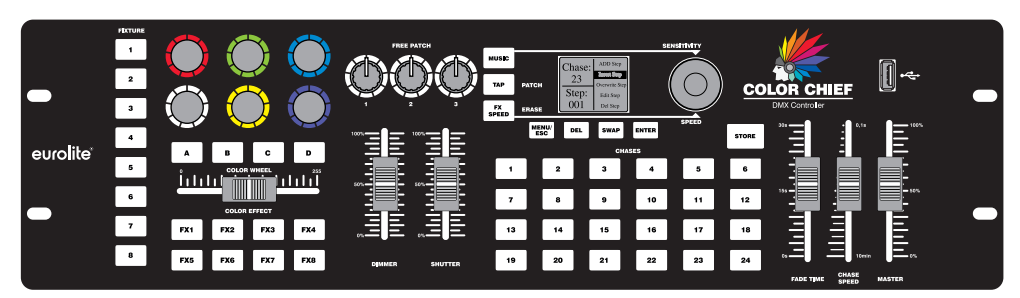

#### **Innovative control concept for colored spot lights**

The Color Chief offers you an innovative control concept combining easy handling with astounding results. The DMX controller has been developed especially for both colored spot lights and simpler light effects. What makes the Color Chief so special is that it cannot only control individual spot lights but also fixtures with up to 4 individual segments. Thus you can easily control your KLS system or your light bars with 4 segments. Altogether, the Color Chief can control a total of 8 spot lights with up to 4 segments each.

#### **The power of colors**

As the name suggests, the Color Chief's strong suit is its colors. It supports up to 6 colors, thus it does not matter whether you have a simple RGB spot light or a complex light effect unit with red, green, blue, amber, white and UV. Spot lights with individual colors, e.g. white light spot lights, can be integrated as well. The Color Chief's clear design makes it particularly easy to be always in control.

#### **Smart color effects**

Do you have a color effect with only one channel for various colors? Thanks to the color wheel function, this is not a problem for the Color Chief. The 8 already recorded smart color effects make the configuration even easier for you. It has never been easier to create such impressive color effects.

#### **Special features**

Of course, the Color Chief offers more than color control. You can also adjust the dimmer, shutter and three free channels, thus you can also control simple beam effects, lasers and projectors.

#### **Easy memory procedure**

Memorizing your scenes is just as easy. When you have created a nice scene and want to memorize it as a new step you just press the Store button. This way you can easily create individual scenes and chases which can be stored on up to 24 memory banks. However, you can also easily add steps at any position, edit previously memorized scenes or delete steps.

#### **Simultaneously running chases**

With the Color Chief you can run more than one chase, thus you can use several chases and scenes simultaneously. What is more, every chase can have its own running time and fade time, i.e. you can determine for each chase how fast it should run and if the fade effect should be hard or soft. Of course, you can change these settings anytime.

#### **Everything safe**

The Color Chief has a USB interface that can be used to memorize the entire control panel with all its settings and programs. You can memorize up to 24 complete setups on a USB flash drive. This way you can easily manage different shows or fixture arrangements.

# **CONTENTS**

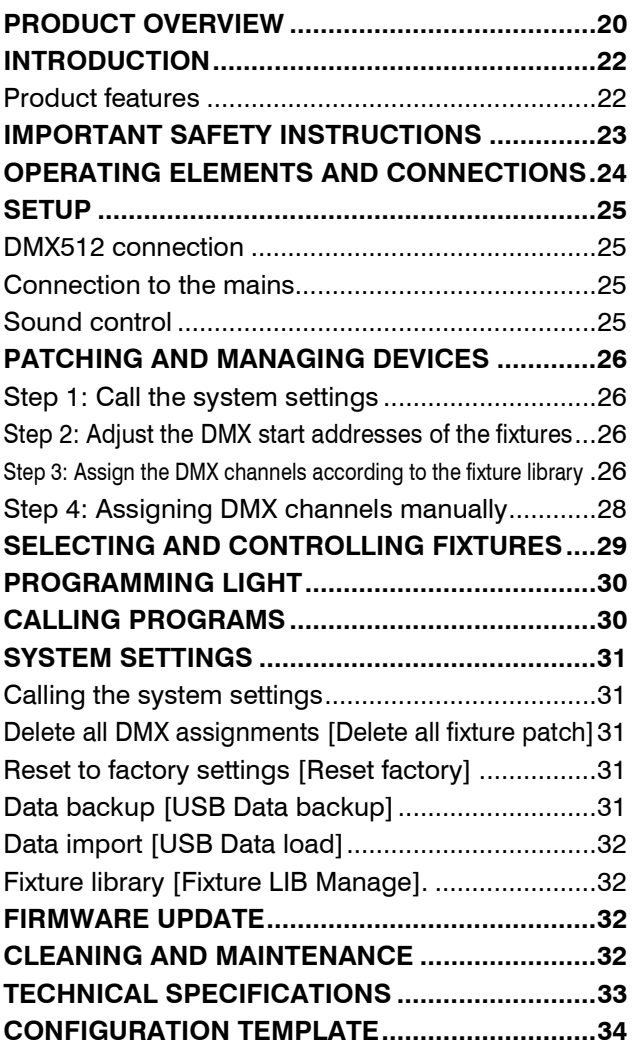

D00112482, version 1.0, publ. 11/12/2017

For product updates, documentation, software and support please visit www.eurolite.de. You can find the latest version of this user manual in the product's download section.

© 2017 Eurolite. All rights reserved.

No part of this document may be reproduced in any form without the written permission of the copyright owner. The contents of this document are subject to revision without notice due to continued progress in methodology, design, and manufacturing. Eurolite shall have no liability for any error or damage of any kind resulting from the use of this document.

All trademarks mentioned herein are the property of their respective owners.

# **INTRODUCTION**

#### **Experience Eurolite.**

Product videos, suitable accessories, firmware and software updates, documentation and the latest news about the brand. You will find this and much more on our website. You are also welcome to visit our YouTube channel and find us on Facebook.

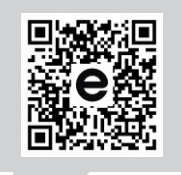

www.eurolite.de

П

www.youtube.com/ You **in the** eurolitevideo

> www.facebook.com/ **Eurolitefans**

Welcome to Eurolite! Thank you for choosing one of our products. Eurolite is your connection to the world of show with an unparalleled variety of products, both for professionals and beginners.

If you follow the instructions given in this manual, we are sure that you will enjoy this product for a long period of time. This user manual will show you how to install, set up and operate your new Eurolite product.

Users of this product are recommended to carefully read all warnings in order to protect yourself and others from damage. Please keep this manual for future needs and pass it on to further owners.

#### **Product features**

- DMX lighting desk with innovative control concept for LED spotlights
- Easy control of LED spotlights with up to 6 colors, light bars as well as simple lighting effects
- For 8 devices or device groups, each with up to 4 segments
- Each device can occupy up to 30 channels
- Quick and easy programming
- Eurolite KLS systems and LED spotlights already in the library
- Additional fixtures can be configured manually
- 8 color effects directly selectable
- 3 additional channels available per fixture (e.g. for rotations)
- Color wheel selection and simulation
- 24 memory spaces for scenes and chases
- Several chases can be run simultaneously
- USB port for data storage of lighting programs
- Sound control via audio signal or TAP button
- Master dimming, fade time and run time easily adjustable
- Very simple to program and use
- 3-pin XLR connector
- Firmware update via USB
- Desktop console
- Rack installation with 3 units

# **IMPORTANT SAFETY INSTRUCTIONS**

#### **CAUTION!**

 $\sqrt{2}$ 

#### **Operating conditions**

This device has been designed for indoor use only. Keep this device away from rain and moisture.

#### **DANGER!**

**Electric shock caused by short-circuit**  Be careful with your operations. With a dangerous voltage you can suffer a dangerous electric shock when touching the wires!

- Please read these operating instructions carefully before using the product. They contain important information for the correct use of your product. Please keep them for future reference.
- Only use the product according to the instructions given herein. Damages due to failure to follow these operating instructions will void the warranty! We do not assume any liability for any resulting damage.
- We do not assume any liability for material and personal damage caused by improper use or noncompliance with the safety instructions. In such cases, the warranty/guarantee will be null and void.
- Unauthorized rebuilds or modifications of the product are not permitted for reasons of safety and render the warranty invalid.
- Never open any part of the product to prevent a possible electric shock.
- IMPORTANT: This product is not an outdoor product! Only for indoor use! Do not use this device near water. The recommended temperature range is -5 to  $+45$  °C.
- To clean the unit, disconnect it from the power source.
- Only use a soft cloth, never use any solvent.
- Do not touch the power cord and connectors with wet hands as it may cause electric shock.
- This product is not a toy. Keep it out of the reach of children and pets. Do not leave packaging material lying around carelessly.
- This unit corresponds to all required directives of the EU and is therefore marked with  $\mathsf{CE}$ .

#### **Intended use**

- The DMX controller serves for operation of DMXcontrolled light effect devices such as LED spot lights, moving heads and scanners.
- This device is designed for professional use in the field of event technology, e.g. on stage.

#### **Disposal of old equipment**

When to be definitively put out of operation, take the product to a local recycling plant for a disposal which is not harmful to the environment. Devices marked with this symbol must not be disposed of as household waste. Contact your retailer or local authorities for more information. Remove any inserted batteries and dispose of them separately from the product.

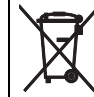

You as the end user are required by law (Battery Ordinance) to return all used batteries/rechargeable batteries. Disposing of them in the household waste is prohibited. You may return your used batteries free of charge to collection points in your municipality and anywhere where batteries/rechargeable batteries are sold. By disposing of used devices and batteries correctly, you contribute to the protection of the environment.

#### **OPERATING ELEMENTS AND CONNECTIONS**  C  $\bigcirc$  $\left( 1\right)$  $\boxed{9}$  $\frac{23}{11}$ **SENSITIVITY** 16  $\overline{\mathbf{1}}$  $\sum_{MUSIC}$  $\frac{\text{Chas}}{23}$ ๚ ๚  $\overline{\phantom{a}}$  $(16)$ **COLOR CHIEF**  $\frac{1}{\text{TR}}$  (10)  $\overline{S}$  $\overline{\phantom{a}}$  $(14)$  $\left(15\right)$  $\overline{\mathbb{R}}$  12  $(13)$  $\frac{19}{2}$  $\overline{a}$  $\frac{1}{20}$  $\overline{22}$  $\sum_{i=1}^n$ **DEL SWAP**  $\overline{7}$  $\sqrt{8}$ 1N) ENTER  $\overline{\phantom{a}}$ ة برينية في المنابعة.<br>كان السياسيات للنابع  $\sqrt{3}$ 'n Ì eurolite®  $\overline{\phantom{0}}$  $\mathbf{A}$  $\frac{1}{5}$ E  $\overline{a}$  $\boxed{2}$  $\begin{bmatrix} 3 \end{bmatrix}$  $\begin{array}{|c|} \hline \end{array}$  $\begin{array}{|c|} \hline \end{array}$ ு 4 <u>أىلىأ</u>  $\overline{\phantom{a}}$  $\overline{\phantom{a}}$  $\sqrt{ }$  $\overline{\phantom{a}}$  $\sqrt{10}$  $\sqrt{1 + \frac{1}{2}}$  $\sqrt{12}$  $\overline{\phantom{a}}$ <u>inini</u>  $\overline{\phantom{a}}$ Ξ  $FX1$  $Fx<sub>2</sub>$  $Ex3$  $Ex4$  $\begin{array}{|c|c|c|}\hline & \multicolumn{1}{|c|}{\textbf{13}}\\ \hline \end{array}$  $\boxed{14}$  $\sqrt{15}$  $\sqrt{16}$  $\overline{11}$  $\sqrt{18}$ Ē  $\overline{\phantom{a}}$  $FX5$  $Fx6$  $F<sub>xx</sub>$  $Ex8$  $\boxed{23}$  $\sqrt{24}$  $19$  $\boxed{20}$  $\boxed{21}$  $\Big|$  22 **DIMMER CHASE**<br>SPEED FADE T  $\bigcirc$  $\bigodot$

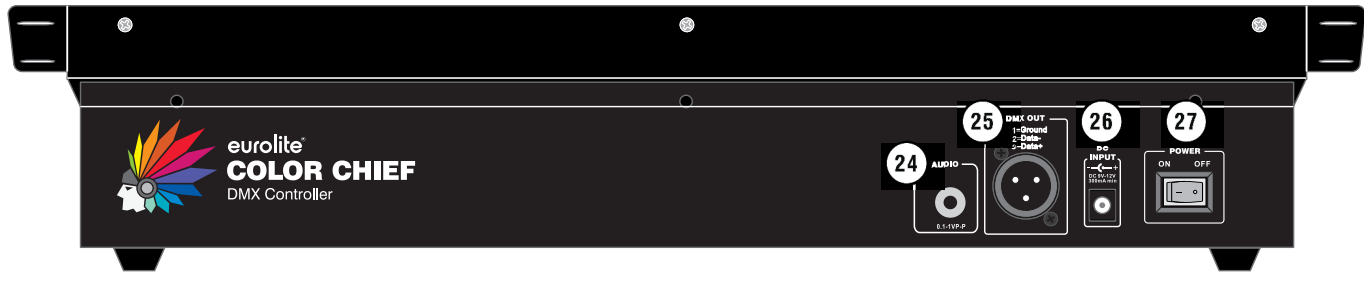

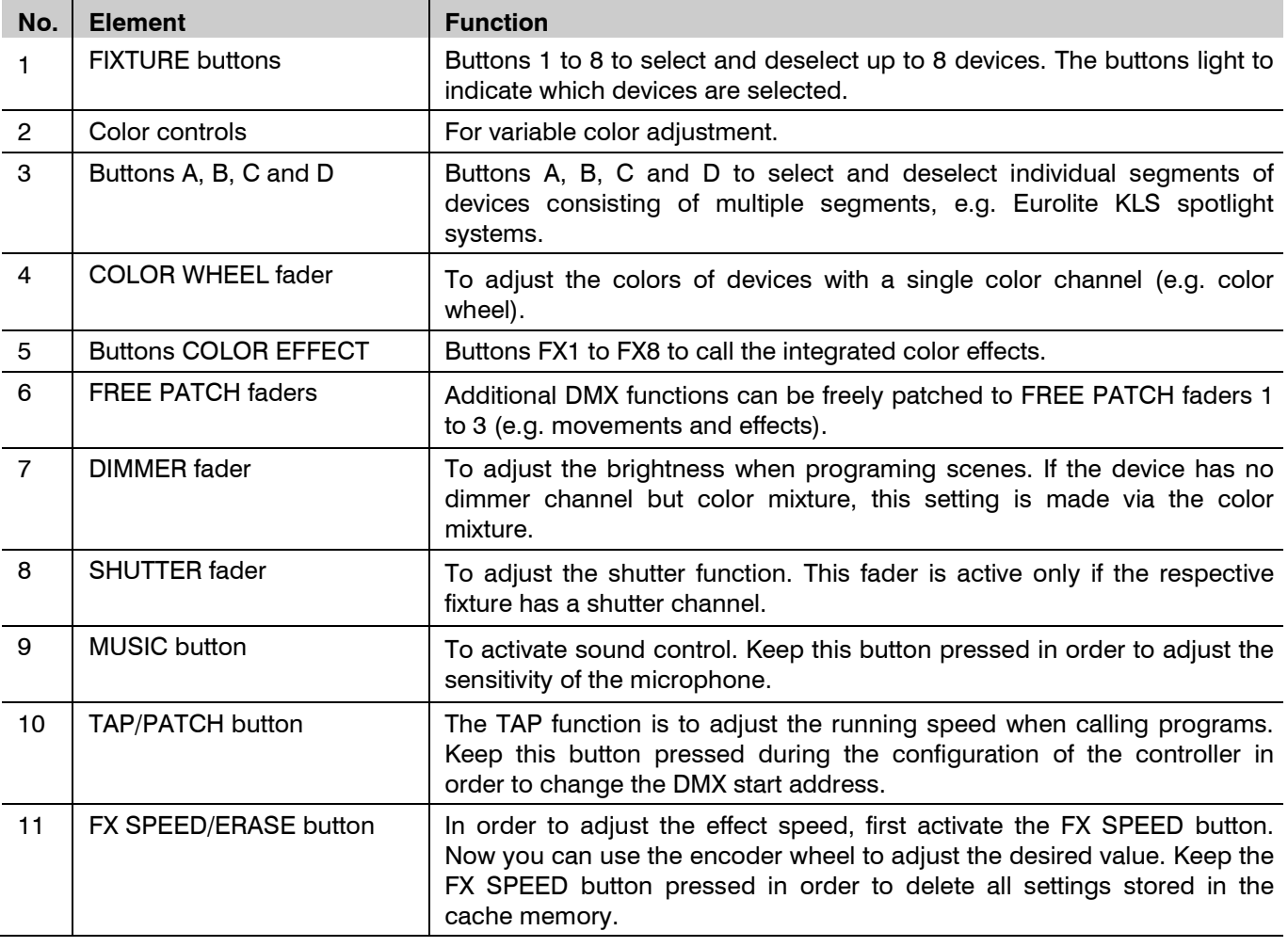

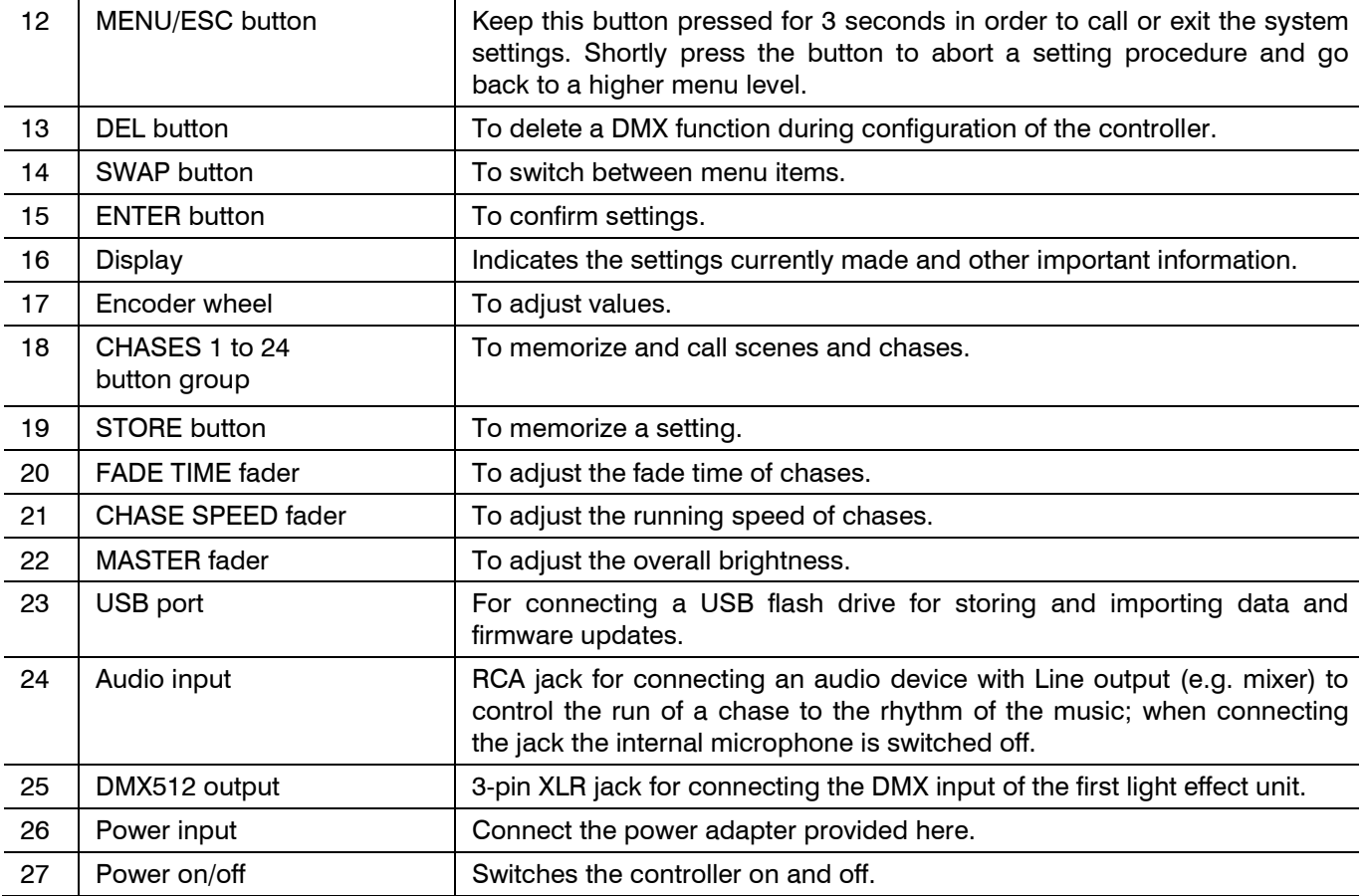

### **SETUP**

#### **DMX512 connection**

Use a DMX cable and 3-pin XLR plugs and connectors in order to connect the foot switch to the DMX chain. If you wish to connect fixtures with other XLR outputs, you need to use adapter cables.

- 1 Connect the DMX output of the controller to the DMX input of the first light effect unit.
- 2 Connect the DMX output of the first fixture in the DMX chain to the DMX input of the next fixture. Always connect one output to the input of the next fixture until all fixtures are connected.
- 3 At the last fixture, the DMX cable has to be terminated with a terminator. For this solder a 120 Ω resistor between signal (–) and signal (+) into a 3-pin XLR plug and plug it in the DMX output of the last fixture.
- 4 If the cable length exceeds 300 m or the number of DMX devices is greater than 32, it is recommended to insert a DMX level amplifier to ensure proper data transmission.

#### **Connection to the mains**

Connect the power adapter provided to the corresponding input on the controller and to a mains socket. After the operation, disconnect the mains plug unit from the socket, to prevent unnecessary power consumption.

#### **Sound control**

For sound-controlled run of a chase it is possible to connect an audio unit with line output (e.g. CD player, mixer) to the jack AUDIO (sensitivity 0.1-1 V). When connecting the audio unit to the jack, the internal microphone is switched off.

### **PATCHING AND MANAGING DEVICES**

This chapter will explain how to patch and manage fixtures.

#### **Step 1: Call the system settings**

In order to perform the following steps call the system settings by keeping the **ESC/MENU** button pressed for three seconds. The display indicates the first menu item "**01. Patch fixture**". All necessary DMX settings can be made in this menu. Press the **ENTER** button to start the configuration. The display indicates "**Please select a fixture**". Select the fixtures using the 8 **FIXTURE** buttons on the left side of the device. For instance, if you press button **1**, the respective fixture can be selected and deselected. After your settings (steps 1-4), keep the **ESC/MENU** button pressed for three seconds again to exit the system settings.

#### **Step 2: Adjust the DMX start addresses of the fixtures**

After you selected a fixture using the **FIXTURE** buttons, the DMX Color Chief calls menu item "**Patch fixture**" and suggests a DMX start address for the fixture. The start address can be adjusted using the encoder wheel. Confirm your settings by pressing the **ENTER** button. To confirm the memory procedure, all LEDs of the controller flash three times. Now continue the configuration by pressing the **SWAP** button. Use the **ESC/MENU** to exit the "**Patch fixture**" menu and abort the configuration.

**Using default values -** The easiest way of setting the start addresses is to adjust them according to the DMX Color Chief's default values, i.e. a multiple of  $30 + 1$ . Assign the first fixture to start address 1, the second to 31, the third to 61 etc. If identical units are to be controlled synchronously, they can receive the same start address; otherwise each unit must receive an individual address. For further information, please refer to the fixture's documentation.

| Fixture   Start address | Fixture   Start address |
|-------------------------|-------------------------|
|                         | 121                     |
| 31                      | 151                     |
|                         | 181                     |
|                         | 211                     |

*Default values for the starting address of the fixtures* 

**Manual assignment –** You may also split the 240 available DMX addresses among the fixtures as desired. Then, usually the first fixture is assigned the address. 1 The second fixture receives the next free DMX channel as start address. If the first fixture requires, for example, 14 DMX channels, the start address of the second fixture must be assigned to the 15th channel. Proceed according to this scheme, until all fixtures receive a start address assigned to the console. If the display inserts "!" behind the set start address, an overlap in the DMX addresses exists. Several fixtures then try to access the same DMX address. This is usually the case, if you have already assigned the start addresses, yet have not entered the lighting functions and thus also not the number of channels.

#### **Step 3: Assign the DMX channels according to the fixture library**

The DMX Color Chief has a large fixture library with several profiles of common types of spot lights and spot light systems (Eurolite KLS models) already recorded. You can use this library to adjust the fixture and its functions by pressing the **SWAP** button to select the menu item **"Patch Channel**". Then keep the **SWAP** button pressed for three seconds in order to call the library. You can now select the desired fixture profile with the **encoder wheel**. Confirm with **ENTER**. The fixture profile is now assigned to the **FIXTURE** button, thus the configuration is now complete. Additional spot lights or spot light systems are patched following the same scheme (step 1 to 3). After your settings, you can exit the fixture library with **ESC/MENU**.

A special feature of the DMX Color Chief are the Eurolite KLS laser systems. In order to control all the functions, these models are split into 2 fixtures and are assigned to 2 fixture buttons on the DMX Color Chief. For Fixture 1 you select the profile "Laser\_KLS-PRO-SPOT-Derby\_28CH" and for Fixture 2 you select the profile "Laser KLS PRO Effects 28CH". Bear in mind that the DMX addresses have to directly follow one another in order to avoid gaps in the DMX protocol (in this case the display indicates an exclamation mark). As one fixture always occupies 20 DMX channels, Fixture 2 needs to be patched with a distance of 20 channels to Fixture 1. If you want to use multiple KLS laser systems, each of them has to occupy 2 Fixture buttons. In total, you can control up to 4 KLS laser systems.

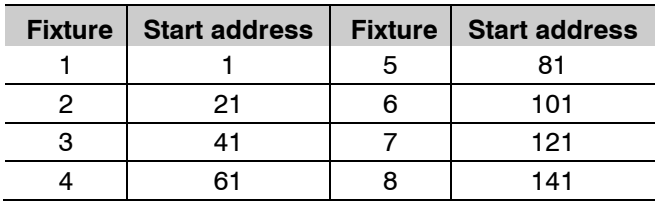

*Examples for start addresses of 4 KLS laser systems*

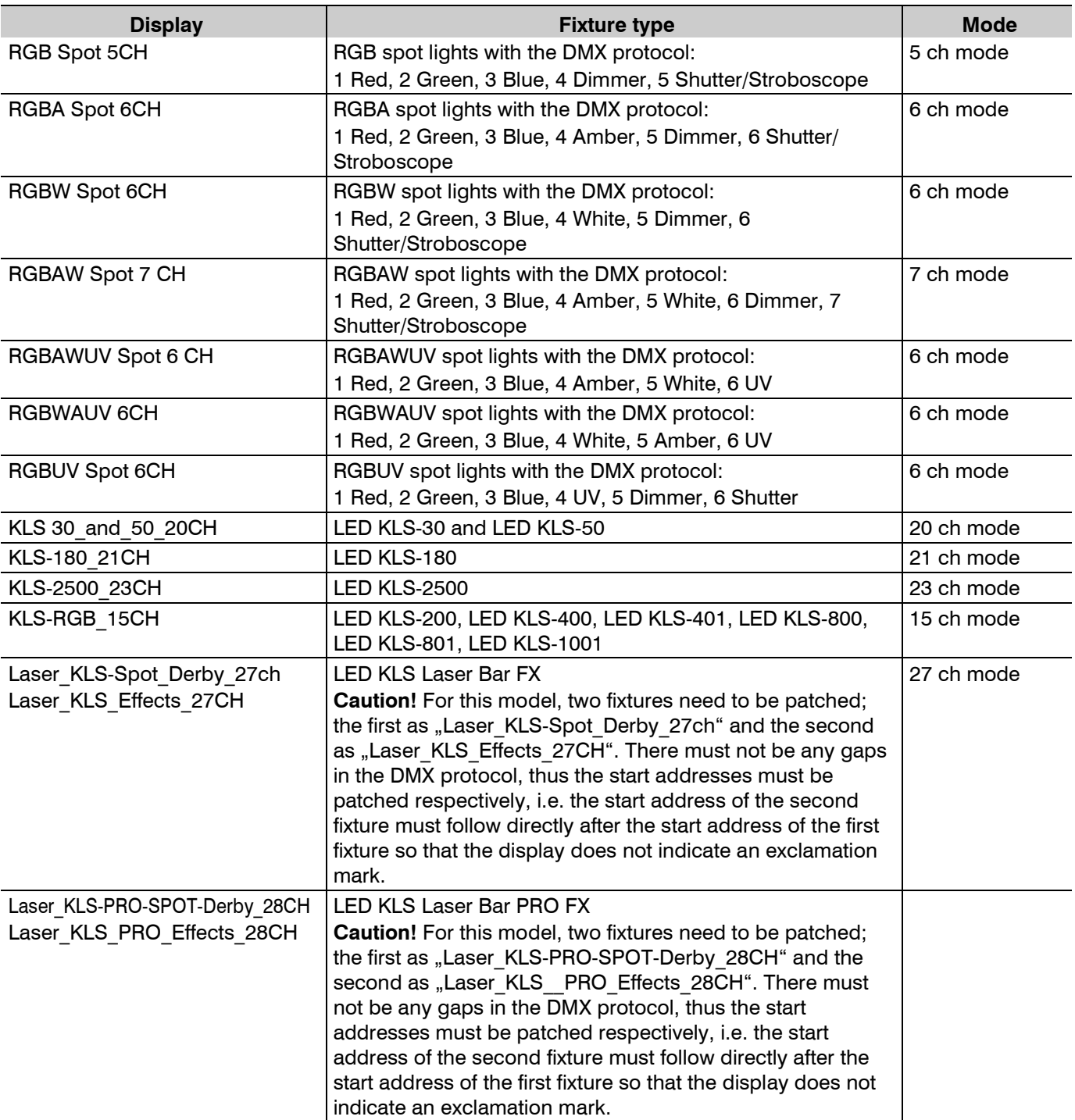

*Fixture profiles available in the library* 

#### **Step 4: Assigning DMX channels manually**

Patching fixtures not available in the library is just as easy. In order to do so, just assign the DMX channels to the DMX Color Chief's control elements manually.

- 1 Call the menu item "**Patch Fixture**" and confirm with **ENTER** in order to begin with the configuration.
- 2 Assign the fixture to one of the **FIXTURE** buttons on the left side of the device. The display now indicates the menu for entering the DMX start address. Skip this menu by pressing the **SWAP** button and switch to the menu "**Patch Channel**" in order to begin with the manual configuration.
- 3 The display indicates the control element in the upper line, e.g. "Fader channel: Red 1", and the DMX channel in the lower line, e.g. "DMX channel: 01". You now need the DMX protocol of the spot lights which is usually part of the fixture's user manual.
- 4 You can scroll through the control elements using the **encoder wheel** with the current DMX channel being indicated in the lower line. In order to edit an assigned DMX channel, simultaneously press the **TAP** button and turn the **encoder wheel**. Confirm your settings with **ENTER**. To confirm the memory procedure, all LEDs of the controller flash three times.
- 5 Unused channels are deleted by pressing the **DEL** button. To confirm the deletion, all LEDs of the controller flash three times and the display inserts "NULL".

Generally it is recommended to create a list of the required functions when patching various fixtures manually. The first column shows the all function channels of the DMX Color Chief. The other columns depict the assignment of the respective fixture.

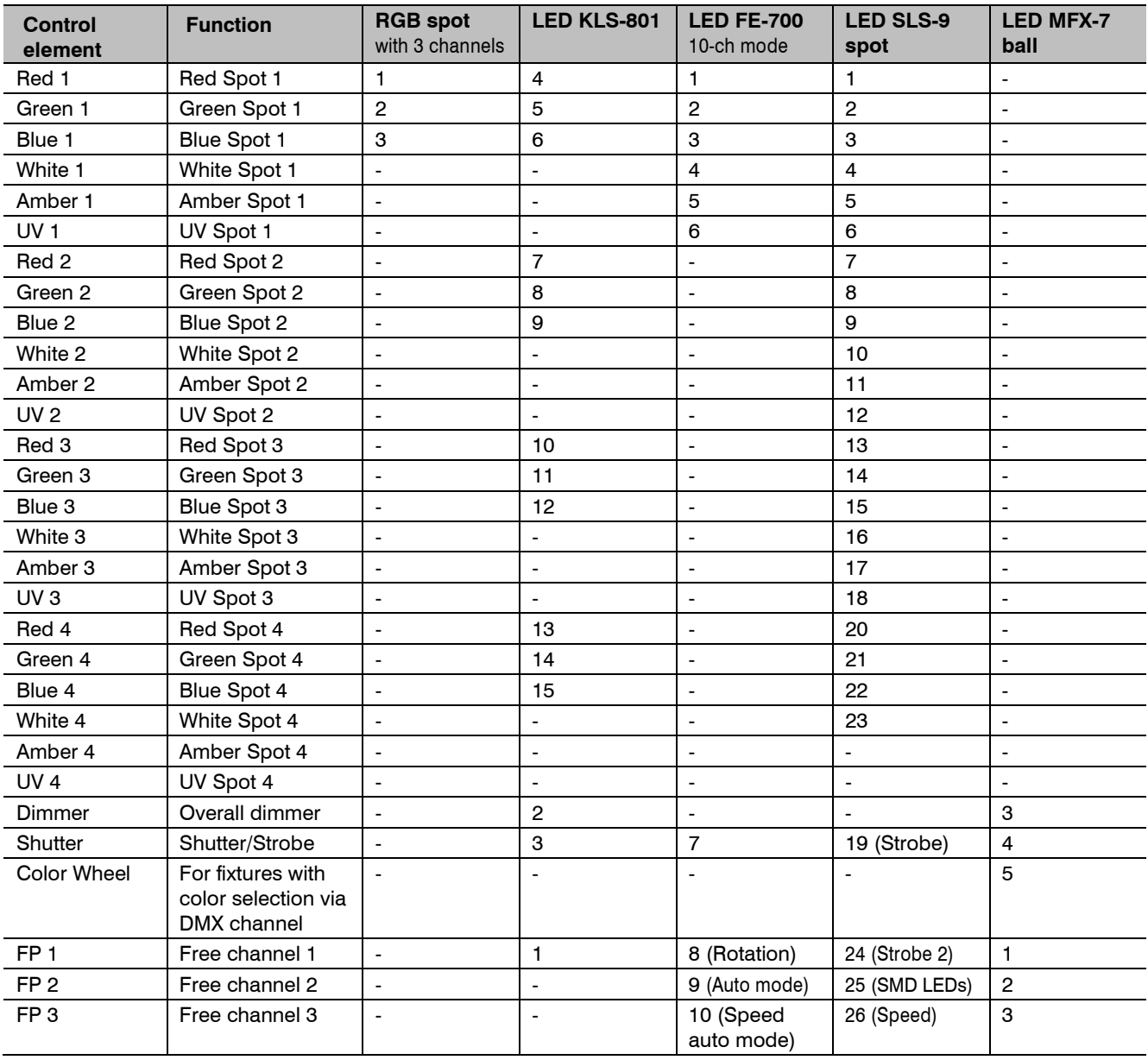

**EXAMPLE** Refer to the table below. A template for your configuration can be found on page 34.

*Example for manual patching of DMX fixtures* 

# **SELECTING AND CONTROLLING FIXTURES**

Use the **FIXTURE** buttons in order to select the fixtures you want to control. The buttons glow. The buttons A, B, C and D also glow to indicate the number of segments patched for this device, thus a KLS spot light system should have 4 glowing buttons. On an individual spot light only button A should glow. After you selected the fixtures you can control them. You have the following options:

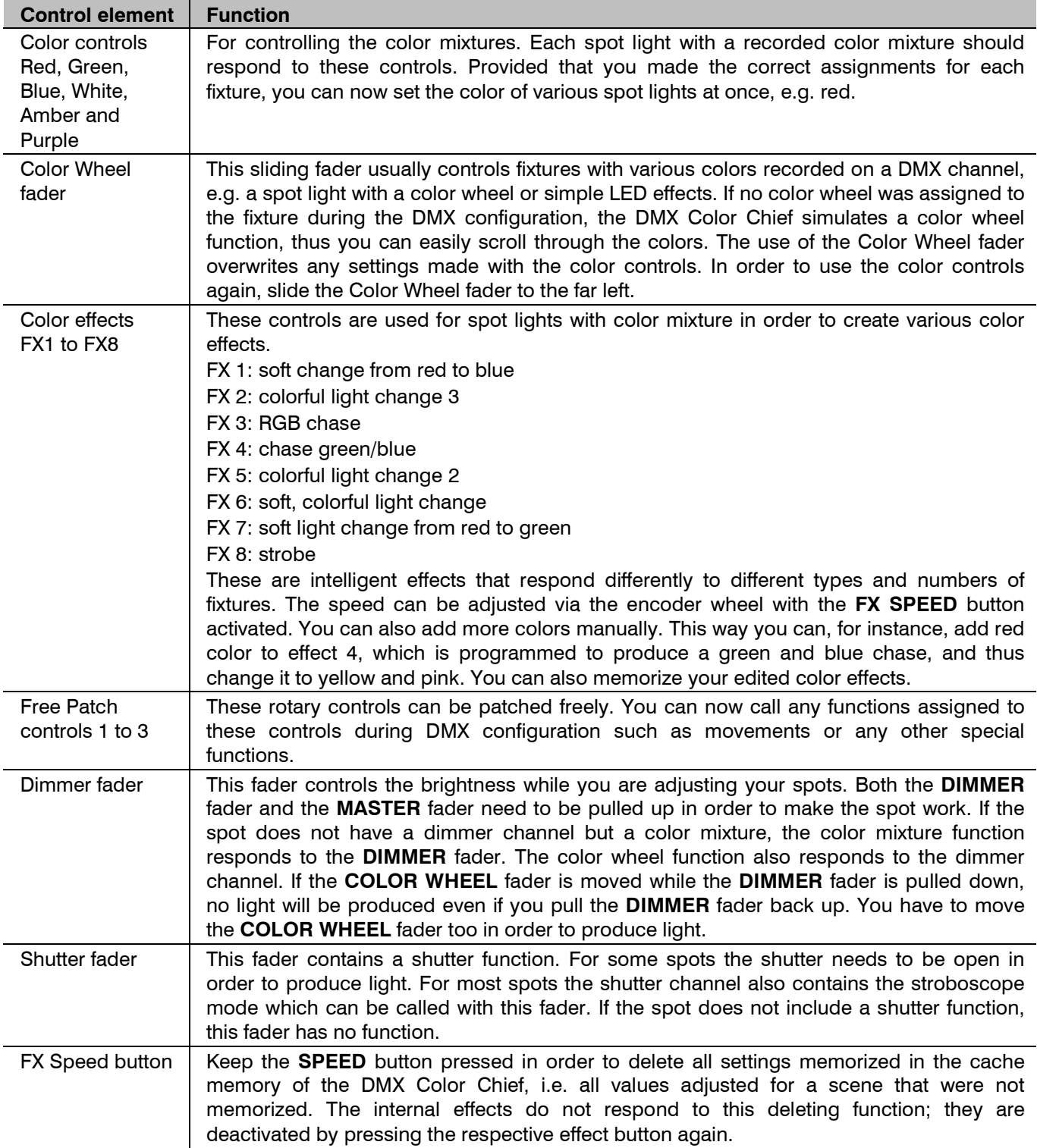

*Options for controlling devices* 

# **PROGRAMMING LIGHT**

24 memory banks are available for chases. Memorize a scene by shortly pressing the **STORE** button. The display now indicates "**Please select a chase**". Select the desired memory bank with the number buttons **1** to **24** on the right side of the controller. If the memory bank is not occupied, the display indicates e.g. "Chase: 01 Step: Empty". If you select a memory bank that already contains data, the display indicates e.g. "Chase: 04 Step: 010". You can now select one of the following options for memorizing chases. Press **ESC/MENU** to abort the memorizing procedure.

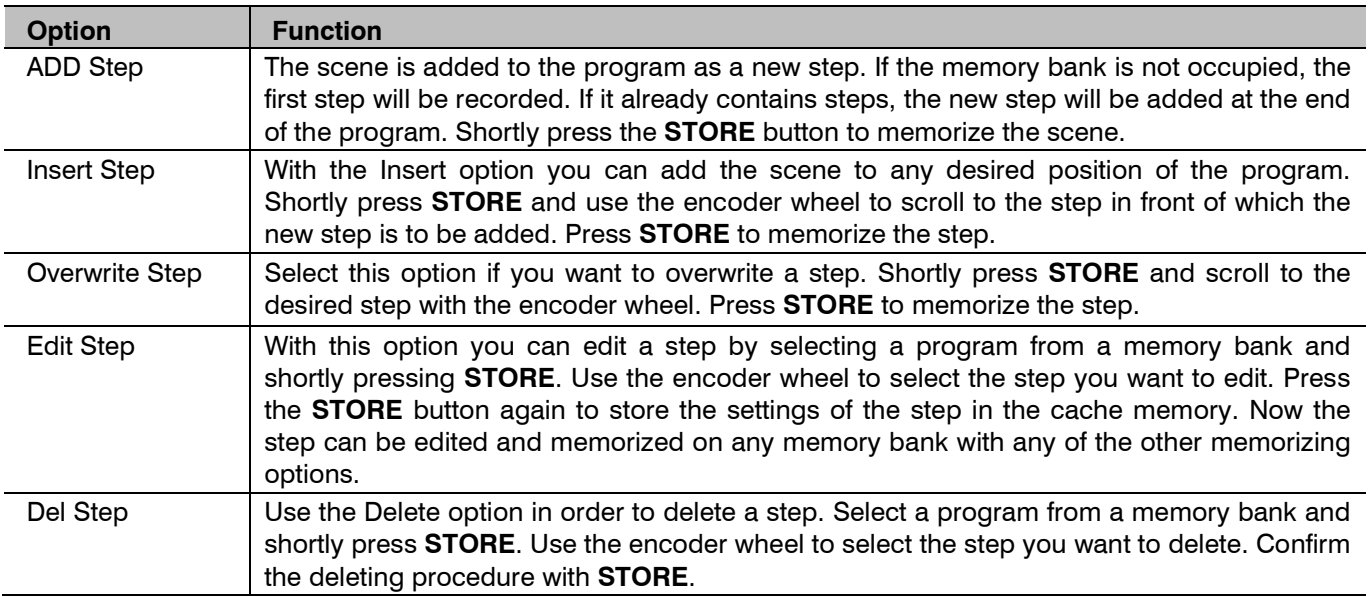

*Options for memorizing scenes* 

# **CALLING PROGRAMS**

You can call your programs using the number buttons **CHASES 1** to **24**. You can also call multiple programs simultaneously. If DMX values contradict each other (e.g. program A turns the spot to green and program B turns it to blue), the higher DMX value receives the higher priority.

#### **Adjust running speed**

The running speed of a program, i.e. how long each step is shown, can be adjusted with the **CHASE SPEED** fader or the **TAP** button. The **CHASE SPEED** fader can be used for time periods between 0.1 seconds and 10 minutes. Alternatively, you can press the **TAP** button twice. The time between the two actuations of the button defines the time until the next change of scene. The display shortly indicates the setting, e.g. "Speed 5.5S". Both options can be adjusted for each memory bank individually which means that every program can be assigned to an individual running speed.

#### **Adjust fade time**

The fade time, i.e. the time between the steps, can be adjusted with the **FADE TIME** fader. With this function you can define whether the transition between the steps should be hard or soft. This setting can be individually adjusted for each memory bank as well.

#### **Activate sound control**

Shortly press the **MUSIC** button to activate sound control for your programs. The individual steps are now synchronized with music impulses picked up via the **AUDIO** jack or, if the jack is not connected, via the internal microphone. For soft fades you need to use the **FADE TIME** fader before activating sound control. Press the **MUSIC** button again to deactivate sound control.

#### **Adjust overall brightness**

The **MASTER** fader defines the overall brightness of the DMX Color Chief, i.e. both the scene in the cache memory and the scene currently running are controlled with this fader.

#### **Calling the system settings**

- 1 Keep the button **MENU/ESC** for 3 seconds to call the system settings.
- The upper display indicates the first menu item "**01. Patch fixture**".
- 2 Use the encoder wheel to browse the menu items.
- 3 Press the **ENTER** button to select the desired menu item.
- 4 Use the encoder wheel to change a setting and confirm with **ENTER**.
- 5 Shortly press the **MENU/ESC** button to abort the setting procedure and return to the main menu level.
- 6 To save your settings and exit the system settings, keep the **MENU/ESC** button pressed for 3 seconds.

The following adjustments are possible:

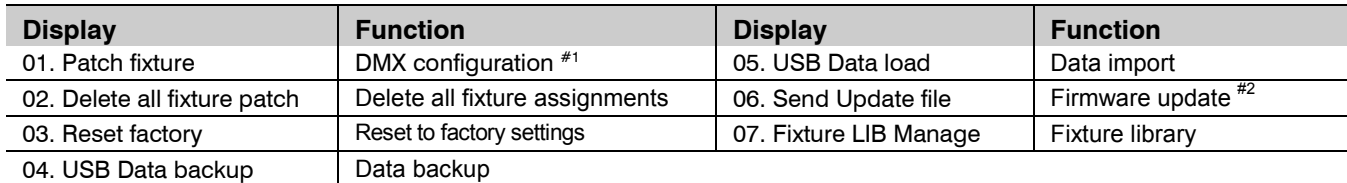

#### #1 This menu item is covered in chapter **Patching and managing devices**.

#<sup>2</sup> This function is not available.

#### **Delete all DMX assignments [Delete all fixture patch]**

All address assignments and control channel options made can be deleted and reset to the presettings.

- 1 Call the menu item [Delete all Fixture patch].
- 2 Select the setting [**YES**] with the encoder wheel if a reset is to be made. Confirm with **ENTER**. The display shortly indicates "Delete all patch ok" and returns to the main menu level.

#### **Reset to factory settings [Reset factory]**

It is possible to reset the controller to factory setting. All programs and fixture patches will be deleted.

- 1 Call the menu item [**Reset factory**].
- 2 Select the setting [**YES**] with the encoder wheel and confirm with **ENTER**. The display shortly indicates "Please wait …." and then "Reset setup ok" as soon as the factory settings are loaded.

#### **Data backup [USB Data backup]**

All settings of a light show, i.e. DMX settings and programs can be stored on a USB memory device. 24 memory banks are available.

- 1 Connect a USB memory device to the controller's USB port.
- 2 Call the menu item [**USB Data backup**].
- 3 Select the setting [**YES**] with the encoder wheel and confirm with **ENTER**. The display indicates "**Press chase**  select file<sup>"</sup> (select memory bank with number button).
- 4 Select a memory bank with one of the **number buttons 1-24**. The display shortly indicates e.g. "**FILE: 1…**" and then "File save ok".
	- Each memory bank must be stored separately. If the LED of a number button lights, this memory bank has been stored on the USB memory device before (rewriting is possible).
	- The data will be stored in the folder "COLORCHIEF" located on the root directory of the USB memory device. A file with the extension "PRO" will be created for each memory bank. You should not make any changes to the default folder. Otherwise the controller cannot the reload the data later.
- 5 After completing the data backup, the device returns to the main menu level.

#### **REGARDING USB MEMORY DEVICES .**

- This unit supports data carriers with the file system FAT32 and with a capacity up to 32 GB.
- Prior to connecting a USB memory device, call the system settings.
- If a data carrier is not recognized at the first try, turn the controller off and on again

#### **Data import [USB Data load]**

- 1 Connect a USB memory device to the controller's USB port. The files to be imported must be stored in the folder "COLORCHIEF" located on the root directory of the USB memory device.
- 2 Call the menu item [**USB Data load**].
- 3 Select the setting [**YES**] with the encoder wheel to import data and confirm with **ENTER**. The display indicates "**Press chase select file**" (select file with number button). The LED of a number button lights, when data is available on the USB memory device for this memory bank.
- 4 Select the file to be loaded with the **number buttons 1-24**.
- The display shortly indicates "**FILE: 1…**" and then "Read file ok".
- 5 After successful completion of the data import, the device returns to the main menu level. Repeat the steps 2 and 3 to import further files.

#### **Fixture library [Fixture LIB Manage].**

Here you can manage the fixture library. After the purchase of this product, check our website www.eurolite.de on a regular basis in order to load new fixtures into the library.

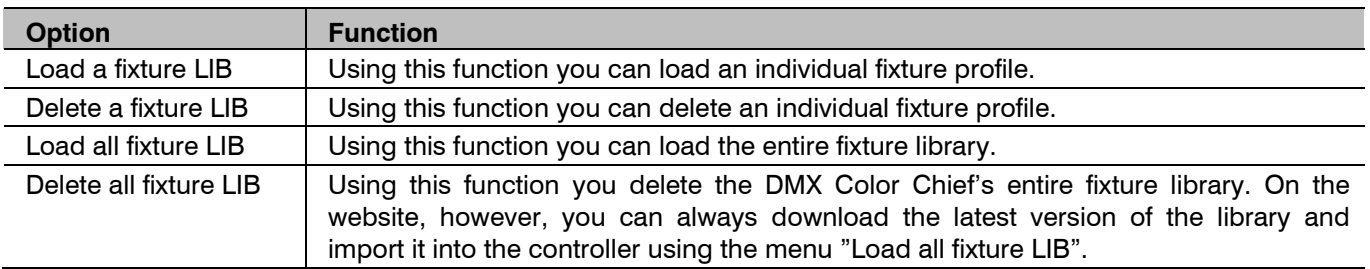

*Options in the fixtures library* 

# **FIRMWARE UPDATE**

The internal software (firmware) of the controller can be updated. New versions of the firmware will include new features, bug fixes and the optimization of current processes. We suggest to always operate the device with the latest firmware to ensure the highest level of functionality. Check www.eurolite.de from time to time for further information. The installation procedures may vary slightly from those described in this user manual; please note the instructions that will be included in the download package.

Follow the steps below to update the firmware:

- 1 Download the firmware from the internet  $\rightarrow$  www.eurolite.de  $\rightarrow$  download section of the product.
- 2 Create a folder "COLORCHIEF" on the root directory of a USB memory device.
- 3 Copy and extract the firmware to the folder on the USB memory device.
- 4 Connect the USB memory device with the new firmware to the controller's USB port.
- 5 Turn off the controller.
- 6 Press and hold the **STORE** button and turn the controller back on. After approx. 5 seconds, the display indicates "**Press any key to update**".
- 7 Release the **STORE** button again.
- 8 Press any button to start the update procedure.
- 9 Turn the controller off and on again, as soon as the new firmware has been programmed. The update procedure is complete and the USB memory device can be removed.

# **CLEANING AND MAINTENANCE**

The product is maintenance-free, except for occasional cleaning. You can use a lint-free, slightly dampened cloth for cleaning. Refer all servicing to qualified personnel.

# **TECHNICAL SPECIFICATIONS**

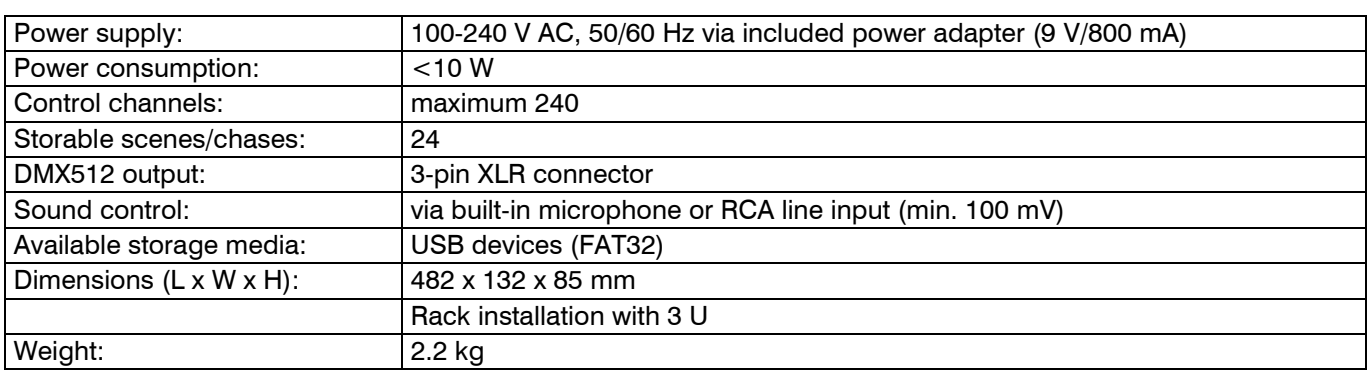

Specifications are subject to change without notice due to product improvements.

#### Pin connection:

**DMX-output** XLR mounting-socket:

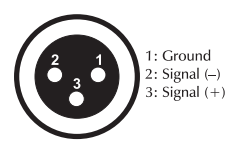

DMX-input XLR mounting-plug:

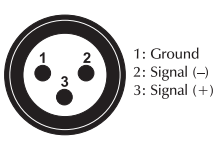

# **CONFIGURATION TEMPLATE**

The table below will help you when configuring your spot lights and light effect devices.

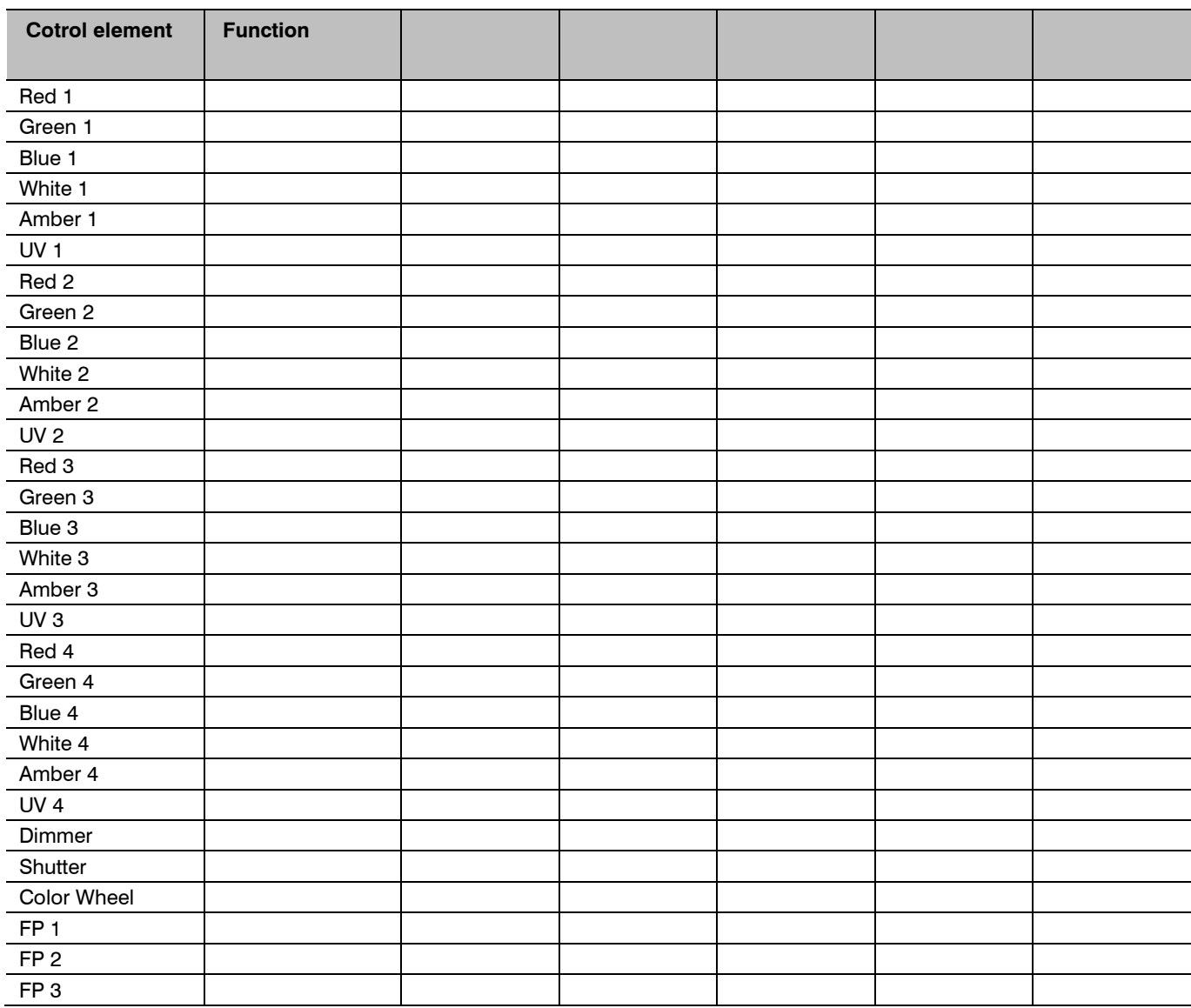

*Template for manual patching of DMX fixtures* 

D00112482 V1.0 Publ. 11/12/2017

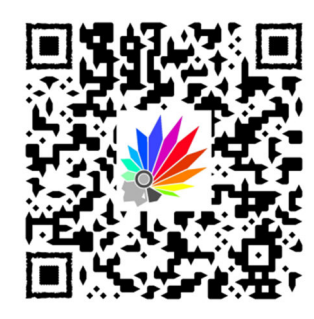

Code scannen um die Produktseite zu besuchen. Scan code to visit the product page.

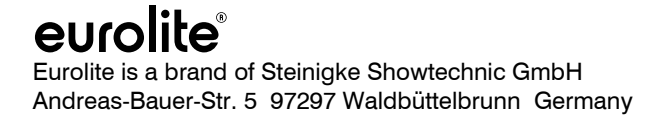

 $C \in$ 

HOMCHI

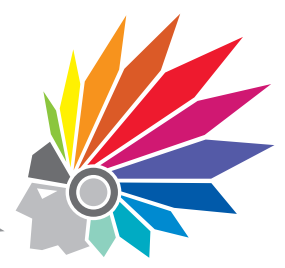